# virtual-template

To specify which virtual template will be used to clone virtual access interfaces (VAI), use the **virtual-template** command in BBA group configuration mode and VPDN group configuration mode. To remove the virtual template from a virtual private dialup network (VPDN) group, use the **no** form of this command.

virtual-template template-number

no virtual-template

#### **Syntax Description**

| template-number | Number of the virtual template that will be used to clone VAIs. The range is from |
|-----------------|-----------------------------------------------------------------------------------|
|                 | 1 to 1000.                                                                        |

#### **Command Default**

No virtual template is enabled.

#### **Command Modes**

BBA group configuration mode (config-bba-group) VPDN group configuration (config-vpdn)

# **Command History**

| Release                     | Modification                                                                                                    |
|-----------------------------|----------------------------------------------------------------------------------------------------|
| 12.0(5)T                    | This command was introduced.                                                                                                    |
| 12.1(1)T                    | This command was enhanced to enable PPPoE on ATM to accept dial-in PPP over Ethernet (PPPoE) sessions.                                                                   |
| 12.2(15)T                   | This command was enhanced to allow IP per-user attributes to be applied to a Layer 2 Tunneling Protocol (L2TP) dial-out session.                                         |
| 12.2(33)SXH                 | This command was integrated into Cisco IOS Release 12.2(33)SXH.                                                                                                    |
| 12.2(33)SB                  | This command's default configuration was modified and implemented on the Cisco 10000 series router for the PRE3 and PRE4 as described in the "Usage Guidelines" section. |
| Cisco IOS XE<br>Release 2.5 | This command was implemented on Cisco ASR 1000 series routers.                                                                                                    |

#### **Usage Guidelines**

You must first enable a tunneling protocol on the VPDN group using the **protocol** (**VPDN**) command before you can enable the **virtual-template** command. Removing or modifying the **protocol** command will remove the **virtual-template** command from the VPDN group.

Each VPDN group can clone only VAIs using one virtual template. If you enter a second **virtual-template** command on a VPDN group, it will replace the first **virtual-template** command.

Table 31 lists the VPDN group commands under which the **virtual-template** command can be entered. Entering the VPDN group command starts VPDN group configuration mode. The table includes the command-line prompt for the VPDN group configuration mode and the type of service configured.

Table 31 VPDN Subgroups

| VPDN Group Command | Command Mode Prompt          | Type of Service           |
|--------------------|------------------------------|---------------------------|
| accept-dialin      | router(config-vpdn-acc-in)#  | Tunnel server             |
| request-dialout    | router(config-vpdn-req-out)# | L2TP network server (LNS) |

When the **virtual-template** command is entered under a **request-dialout** VPDN subgroup, IP and other per-user attributes can be applied to an L2TP dial-out session from an LNS. Before this command was enhanced, IP per-user configurations from authentication, authorization, and accounting (AAA) servers were not supported; the IP configuration would come from the dialer interface defined on the router.

The enhanced **virtual-template** command works in a way similar to configuring virtual profiles and L2TP dial-in. The L2TP VAI is first cloned from the virtual template, which means that configurations from the virtual template interface will be applied to the L2TP VAI. After authentication, the AAA per-user configuration is applied to the VAI. Because AAA per-user attributes are applied only after the user has been authenticated, the LNS must be configured to authenticate the dial-out user (configuration authentication is needed for this command).

With the enhanced **virtual-template** command, all software components can now use the configuration present on the VAI rather than what is present on the dialer interface. For example, IP Control Protocol (IPCP) address negotiation uses the local address of the VAI as the router address while negotiating with the peer.

#### Cisco 10000 Series Router Usage Guidelines

In Cisco IOS Release 12.2(33)SB, the **virtual-template snmp** command has a new default configuration. Instead of being enabled by default, **no virtual-template snmp** is the default configuration. This setting enhances scaling and prevents large numbers of entries in the MIB ifTable, thereby avoiding CPU Hog messages as SNMP uses the interfaces MIB and other related MIBs.

If you configure the **no virtual-template snmp** command, the router no longer accepts the **snmp trap link-status** command under a virtual-template interface. Instead, the router displays a configuration error message such as the following:

```
Router(config)# interface virtual-template 1
Router(config-if)# snmp trap link-status
%Unable set link-status enable/disable for interface
```

If your configuration already has the **snmp trap link-status** command configured under a virtual-template interface and you upgrade to Cisco IOS Release 12.2(33)SB, the configuration error occurs when the router reloads even though the virtual template interface is already registered in the interfaces MIB.

#### **Examples**

The following example enables the LNS to accept an L2TP tunnel from an L2TP access concentrator (LAC) named LAC2. A VAI will be cloned from virtual template 1.

```
vpdn-group 1
accept-dialin
protocol 12tp
virtual-template 1
terminate-from hostname LAC2
```

The following example enables PPPoE on ATM to accept dial-in PPPoE sessions. A VAI for the PPP session is cloned from virtual template 1.

```
vpdn-group 1
accept-dialin
protocol pppoe
virtual-template 1
```

The following partial example shows how to configure an LNS to support IP per-user configurations from a AAA server:

```
!
vpdn enable
vpdn search-order domain
!
vpdn-group 1
...
request-dialout
protocol 12tp
rotary-group 1
virtual-template 1
initiate-to ip 10.0.1.194.2
local name lns
12tp tunnel password 7094F3$!5^3
source-ip 10.0.194.53
!
```

The previous configuration requires a AAA profile such as the following example to specify the per-user attributes:

```
5300-Router1-out Password = "cisco"
    Service-Type = Outbound
    cisco-avpair = "outbound:dial-number=5550121"
7200-Router1-1 Password = "cisco"
    Service-Type = Outbound
     cisco-avpair = "ip:route=10.17.17.1 255.255.255 Dialer1 100 name 5300-Router1"
5300-Router1 Password = "cisco"
    Service-Type = Framed
    Framed-Protocol = PPP
    cisco-avpair = "lcp:interface-config=ip unnumbered loopback 0"
     cisco-avpair = "ip:outacl#1=deny ip host 10.5.5.5 any log"
     cisco-avpair = "ip:outac1#2=permit ip any any"
     cisco-avpair = "ip:inacl#1=deny ip host 10.5.5.5 any log"
     cisco-avpair = "ip:inacl#2=permit ip any any"
     cisco-avpair = "multilink:min-links=2'
     Framed-Route = "10.5.5.6/32 Ethernet4/0"
     Framed-Route = "10.5.5.5/32 Ethernet4/0"
     Idle-Timeout = 100
```

#### **Related Commands**

| Command         | Description                                                                                                   |
|-----------------|----------------------------------------------------------------------------------------------------|
| accept-dialin   | Configures an LNS to accept tunneled PPP connections from a LAC and to create an accept-dialin VPDN subgroup. |
| protocol (VPDN) | Specifies the Layer 2 Tunneling Protocol that the VPDN subgroup will use.                                     |
| request-dialout | Enables an LNS to request VPDN dial-out calls by using L2TP and to create a request-dialout VPDN subgroup.    |
| show vtemplate  | Displays information about all configured virtual templates.                                                  |
| vpdn-group      | Defines a local, unique group number identifier.                                                              |

**Cisco IOS VPDN Command Reference** 

# vpdn aaa attribute

To enable reporting of network access server (NAS) authentication, authorization, and accounting (AAA) attributes related to a virtual private dialup network (VPDN) to the AAA server, use the **vpdn aaa attribute** command in global configuration mode. To disable reporting of AAA attributes related to VPDN, use the **no** form of this command.

vpdn aaa attribute {nas-ip-address {vpdn-nas | vpdn-tunnel-client} | nas-port
{physical-channel-id | vpdn-nas}}

no vpdn aaa attribute {nas-ip-address {vpdn-nas | vpdn-tunnel-client} | nas-port}

# **Syntax Description**

| nas-ip-address vpdn-nas              | Enables reporting of the VPDN NAS IP address to the AAA server.                       |  |
|--------------------------------------|---------------------------------------------------------------------------------------|--|
| nas-ip-address<br>vpdn-tunnel-client | Enables reporting of the VPDN tunnel client IP address to the AAA server.             |  |
| nas-port vpdn-nas                    | <b>n-nas</b> Enables reporting of the VPDN NAS port to the AAA server.                |  |
| nas-port<br>physical-channel-id      | Enables reporting of the VPDN NAS port physical channel identifier to the AAA server. |  |

#### **Command Default**

AAA attributes are not reported to the AAA server.

# **Command Modes**

Global configuration

# **Command History**

| Release                  | Modification                                                                                                    |
|--------------------------|----------------------------------------------------------------------------------------------------|
| 11.3NA                   | This command was introduced.                                                                                                    |
| 11.3(8.1)T               | This command was integrated into Cisco IOS Release 11.3(8.1)T.                                                                                                    |
| 12.1(5)T                 | This command was modified to support the PPP extended NAS-Port format.                                                                                                    |
| 12.2(13)T                | The <b>physical-channel-id</b> keyword was added                                                                                                    |
| 12.2(33)SRA              | This command was integrated into Cisco IOS Release 12.2(33)SRA.                                                                                                    |
| 12.2SX                   | This command is supported in the Cisco IOS Release 12.2SX train. Support in a specific 12.2SX release of this train depends on your feature set, platform, and platform hardware. |
| 12.4(24)T                | The <b>vpdn-tunnel-client</b> keyword was added.                                                                                                    |
| 12.2(33)XND              | The <b>vpdn-tunnel-client</b> keyword was added.                                                                                                    |
| 12.2(33)SRE              | The <b>vpdn-tunnel-client</b> keyword was added.                                                                                                    |
| Cisco IOS XE Release 2.5 | The <b>vpdn-tunnel-client</b> keyword was added.                                                                                                    |

# **Usage Guidelines**

This command can be used with RADIUS or TACACS+, and is applicable only on the VPDN tunnel server.

The PPP extended NAS-Port format enables the NAS-Port and NAS-Port-Type attributes to provide port details to a RADIUS server when one of the following protocols is configured:

- PPP over ATM
- PPP over Ethernet (PPPoE) over ATM
- PPPoE over 802.1Q VLANs

Before PPP extended NAS-Port format attributes can be reported to the RADIUS server, the **radius-server attribute nas-port format** command with the **d** keyword must be configured on both the tunnel server and the NAS, and the tunnel server and the NAS must both be Cisco routers.

When you configure the **vpdn aaa attribute nas-ip-address vpdn-nas** command, the L2TP network server (LNS) reports the IP address of the last multihop node for multihop over Layer 2 Forwarding (L2F). For multihop over Layer 2 Tunneling Protocol (L2TP), the IP address of the originating NAS is reported.

When you configure the **vpdn aaa attribute nas-ip-address vpdn-tunnel-client** command, the LNS reports the IP address of the last multihop node in the RADIUS NAS-IP-Address attribute for the L2TP multihop. This eases the migration for customers moving from L2F to L2TP.

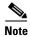

Reporting of NAS AAA attributes related to a VPDN on a AAA server is not supported for Point-to-Point Tunneling Protocol (PPTP) sessions with multihop deployment.

#### **Examples**

The following example configures VPDN on a tunnel server and enables reporting of VPDN AAA attributes to the AAA server:

```
vpdn enable
vpdn-group 1
accept-dialin
  protocol any
  virtual-template 1
!
  terminate-from hostname nas1
  local name ts1
!
  vpdn aaa attribute nas-ip-address vpdn-nas
  vpdn aaa attribute nas-port vpdn-nas
  vpdn aaa attribute nas-port physical-channel-id
```

The following example configures the tunnel server for VPDN, enables AAA, configures a RADIUS AAA server, and enables reporting of PPP extended NAS-Port format values to the RADIUS server. PPP extended NAS-Port format must also be configured on the NAS for this configuration to be effective.

```
vpdn enable
vpdn-group L2TP-tunnel
accept-dialin
  protocol 12tp
  virtual-template 1
!
  terminate-from hostname nas1
  local name ts1
!
  aaa new-model
  aaa authentication ppp default local group radius
  aaa authorization network default local group radius
  aaa accounting network default start-stop group radius
!
radius-server host 172.16.79.76 auth-port 1645 acct-port 1646
```

**Cisco IOS VPDN Command Reference** 

#### vpdn aaa attribute

```
radius-server retransmit 3
radius-server attribute nas-port format d
radius-server key ts123
!
vpdn aaa attribute nas-port vpdn-nas
```

| Command                                       | Description                                                      |
|-----------------------------------------------|------------------------------------------------------------------|
| radius-server<br>attribute<br>nas-port format | Selects the NAS-Port format used for RADIUS accounting features. |

# vpdn aaa override-server

To specify an authentication, authorization, and accounting (AAA) server to be used for virtual private dialup network (VPDN) tunnel authorization other than the default AAA server, use the **vpdn aaa override-server** global configuration command. To return to the default setting, use the **no** form of this command.

**vpdn aaa override-server** {aaa-server-ip-address | aaa-server-name}

**no vpdn aaa override-server** { aaa-server-ip-address | aaa-server-name }

#### **Syntax Description**

| aaa-server-ip-address | The IP address of the AAA server to be used for tunnel authorization. |
|-----------------------|-----------------------------------------------------------------------|
| aaa-server-name       | The name of the AAA server to be used for tunnel authorization.       |

#### **Defaults**

If the AAA server is not specified, the default AAA server configured for network authorization is used.

#### **Command Modes**

Global configuration

## **Command History**

| Release | Modification                 |
|---------|------------------------------|
| 11.2 F  | This command was introduced. |

# **Usage Guidelines**

This command can be used with RADIUS or TACACS+, and is applicable only on the VPDN network access server (NAS). Configuring this command restricts tunnel authorization to the specified AAA servers only. This command can be used to specify multiple AAA servers.

For TACACS+ configuration, the **tacacs-server directed-request** command must be configured using the **restricted** keyword, or authorization will continue with all configured TACACS+ servers.

#### **Examples**

The following example enables AAA attributes and specifies the AAA server to be used for VPDN tunnel authorization:

```
aaa new-model
aaa authorization network default group radius
vpdn aaa override-server 10.1.1.1
vpdn enable
radius-server host 10.1.1.2 auth-port 1645 acct-port 1646
radius-server key Secret
```

| Command                           | Description                                                                                                    |
|-----------------------------------|----------------------------------------------------------------------------------------------------|
| aaa new-model                     | Enables the AAA access control model.                                                                                                    |
| tacacs-server<br>directed-request | Sends only a username to a specified server when a direct request is issued.                                                                                                 |
| vpdn enable                       | Enables VPDN on the router and directs the router to look for tunnel definitions in a local database and on a remote authorization server (home gateway), if one is present. |

# vpdn aaa untagged

To apply untagged attribute values obtained from the authentication, authorization, and accounting (AAA) RADIUS server to all attribute sets for virtual private dialup network (VPDN) tunnels, use the **vpdn aaa untagged** command in global configuration mode. To disable this function, use the **no** form of the command.

#### vpdn aaa untagged default

# no vpdn aaa untagged default

# **Syntax Description**

| default | Sets the untagged | d attribute value as defai | ult. |
|---------|-------------------|----------------------------|------|
| uciauit | octo the untagget | a attiibute value as aciai | uit. |

## **Command Default**

Untagged attribute values are applied to all attribute sets.

#### **Command Modes**

Global configuration (config)

# **Command History**

| Release                     | Modification                                                                                                    |
|-----------------------------|----------------------------------------------------------------------------------------------------|
| 12.2(1)T                    | This command was introduced.                                                                                          |
| 15.0(1)M                    | This command was modified in a release earlier than Cisco IOS Release 15.0(1)M. The <b>default</b> keyword was added. |
| Cisco IOS XE<br>Release 2.1 | This command was integrated into Cisco IOS XE Release 2.1.                                                            |

# **Usage Guidelines**

Untagged attribute values obtained from the AAA RADIUS server are applied to all attribute sets by default, unless a value for that attribute is already specified in the tagged attribute set. To prevent untagged attribute values from being applied to tagged attribute sets, use the **no** form of this command.

#### **Examples**

The following example shows how to disable the application of untagged attribute values to attribute sets:

Router# configure terminal

Router(config) # no vpdn aaa untagged default

| Command   | Description                                               |
|-----------|-----------------------------------------------------------|
| show vpdn | Displays basic information about all active VPDN tunnels. |

# vpdn authen-before-forward

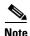

Effective with Cisco Release 12.4(11)T, the support for L2F was removed in Cisco IOS Software.

To configure a network access server (NAS) to request authentication of a complete username before making a forwarding decision for all dial-in Layer 2 Tunnel Protocol (L2TP) or Layer 2 Forwarding (L2F) tunnels, use the **vpdn authen-before-forward** command in global configuration mode. To disable this configuration, use the **no** form of this command.

#### vpdn authen-before-forward

no vpdn authen-before-forward

## **Syntax Description**

This command has no arguments or keywords.

#### **Command Default**

L2TP or L2F tunnels are forwarded to the tunnel server without first requesting authentication of the complete username.

#### **Command Modes**

Global configuration

## **Command History**

| Release | Modification                 |
|---------|------------------------------|
| 11.3    | This command was introduced. |

# **Usage Guidelines**

To configure the NAS to perform authentication of all dial-in L2TP or L2F sessions before the sessions are forwarded to the tunnel server, configure the **vpdn authen-before-forward** command in global configuration mode.

To configure the NAS to perform authentication of dial-in L2TP or L2F sessions belonging to a specific VPDN group before the sessions are forwarded to the tunnel server, use the **authen-before-forward** command in VPDN group configuration mode.

Enabling the **vpdn authen-before-forward** command instructs the NAS to authenticate the complete username before making a forwarding decision based on the domain portion of the username. A user may be forwarded or terminated locally depending on the information contained in the users RADIUS profile. Users with forwarding information in their RADIUS profile are forwarded based on that information. Users without forwarding information in their RADIUS profile are either forwarded or terminated locally based on the Service-Type in their RADIUS profile. The relationship between forwarding decisions and the information contained in the users RADIUS profile is summarized in Table 32.

Table 32 Forwarding Decisions Based on RADIUS Profile Attributes

| Forwarding Information Is  | Service-Type Is Outbound | Service-Type Is Not Outbound |
|----------------------------|--------------------------|------------------------------|
| Present in RADIUS profile  | Forward User             | Forward User                 |
| Absent from RADIUS profile | Check Domain             | Terminate Locally            |

# Examples

The following example configures the NAS to request authentication of all dial-in L2TP or L2F sessions before the sessions are forwarded to the tunnel server:

vpdn authen-before-forward

| Command               | Description                                                                                                    |
|-----------------------|----------------------------------------------------------------------------------------------------|
| authen-before-forward | Configures a NAS to request authentication of a complete username before making a forwarding decision for dial-in L2TP or L2F tunnels belonging to a VPDN group. |

# vpdn authorize directed-request

To enable virtual private dialup network (VPDN) authorization for directed-request users, use the **vpdn authorize directed-request** command in global configuration mode. To disable VPDN authorization for directed request users, use the **no** form of this command.

vpdn authorize directed-request

no vpdn authorize directed-request

**Syntax Description** 

This command has no keywords or arguments.

**Defaults** 

VPDN authorization for directed-request users is disabled.

**Command Modes** 

Global configuration

#### **Command History**

| Release | Modification                 |
|---------|------------------------------|
| 12.1    | This command was introduced. |

# **Usage Guidelines**

When a username incudes both a username and a domain portion, such as user@site.com, directed request configuration allows the authorization request to be sent to a specific RADIUS or TACACS+ server based on the domain name portion of the username (site.com). The **vpdn authorize directed-request** command must be enabled to allow VPDN authorization of any directed request user.

Directed request for RADIUS users is enabled by issuing the **radius-server directed-request** command. Directed request for TACACS+ users is enabled by default, and may be disabled using the **no tacacs-server directed request** command. The **ip host** command must be configured to enable directed requests to RADIUS or TACACS+ servers.

The **vpdn authorize directed-request** command is usually configured on the L2TP network server (LNS). When directed-requests are used on an L2TP access concentrator (LAC) in conjuction with per-user VPDN configuration, the **authen before-forward** command must be enabled.

#### **Examples**

The following example enables VPDN authorization and RADIUS directed requests on an LNS:

```
ip host site.com 10.1.1.1
radius-server host 10.1.1.1 auth-port 1645 acct-port 1646
radius-server directed-request
vpdn authorize directed-request
```

The following example enables VPDN authorization and TACACS+ directed requests on an LNS:

```
ip host site.com 10.1.1.1
tacacs-server host 10.1.1.1
tacacs-server directed-request
vpdn authorize directed-request
```

The following example enables per-user VPDN and enables VPDN authorization for directed request users on a LAC:

```
vpdn-group 1
  request-dialin
   protocol 12f
  domain cisco.com
!
  initiate-to ip 10.1.1.1
  local name local1
  authen before-forward
!
  ip host cisco.com 10.1.1.1
  vpdn authorize directed-request
!
  radius-server host 10.1.1.1 auth-port 1645 acct-port 1646
  radius-server directed-request
```

| Command                           | Description                                                                                                    |
|-----------------------------------|----------------------------------------------------------------------------------------------------|
| authen before-forward             | Specifies that the VPDN sends the entire structured username to the AAA server the first time the router contacts the AAA server. |
| ip host                           | Defines a static hostname-to-address mapping in the host cache.                                                                   |
| radius-server<br>directed-request | Allows users logging into a Cisco NAS to select a RADIUS server for authentication.                                               |
| tacacs-server<br>directed-request | Sends only a username to a specified server when a direct request is issued.                                                      |

# vpdn authorize domain

To enable domain preauthorization on a network access server (NAS), use the **vpdn authorize domain** command in global configuration mode. To disable domain preauthorization, use the **no** form of this command.

### vpdn authorize domain

### no vpdn authorize domain

## **Syntax Description**

This command has no arguments or keywords.

#### Defaults

Domain preauthorization is disabled by default.

#### **Command Modes**

Global configuration

## **Command History**

| Release    | Modification                                                   |
|------------|----------------------------------------------------------------|
| 12.1(1)DC1 | This command was introduced on the Cisco 6400 NRP.             |
| 12.2(13)T  | This command was integrated into Cisco IOS Release 12.2(13)T.  |
| 12.2(28)SB | This command was integrated into Cisco IOS Release 12.2(28)SB. |

## **Usage Guidelines**

A domain preauthorization RADIUS user profile must also be created. See the "Examples" section and refer to the *Cisco IOS Security Configuration Guide* for information on how to create these profiles.

#### **Examples**

## **Domain Preauthorization Configuration on the LAC Example**

The following example shows the configuration necessary for an L2TP access concentrator (LAC) to participate in domain preauthorization:

```
! aaa new-model
aaa authorization network default local group radius
! vpdn authorize domain
! radius-server host 10.9.9.9 auth-port 1645 acct-port 1646 radius-server attribute nas-port format d radius-server key MyKey radius-server vsa send authentication
```

#### **Domain Preauthorization RADIUS User Profile Example**

The following example shows a domain preauthorization RADIUS user profile:

```
user = nas-port:10.9.9.9:0/0/0/30.33{
profile_id = 826
profile_cycle = 1
```

```
radius=Cisco {
check_items= {
2=cisco
}
reply_attributes= {
9,1="vpdn:vpn-domain-list=net1.com,net2.com"
6=5
}
}
```

| Command       | Description                           |
|---------------|---------------------------------------|
| aaa new-model | Enables the AAA access control model. |

# vpdn domain-delimiter

To specify the characters to be used to delimit the domain prefix or domain suffix, use the **vpdn domain-delimiter** command in global configuration mode. To disable this function, use the **no** form of this command.

vpdn domain-delimiter characters [suffix | prefix]

no vpdn domain-delimiter characters [suffix | prefix]

# **Syntax Description**

| characters      | One or more specific characters to be used as suffix or prefix delimiters. Available characters are $\%$ , –, $@$ , \ , #, and /. |
|-----------------|----------------------------------------------------------------------------------------------------|
|                 | If a backslash (\) is the last delimiter in the command line, enter it as a double backslash (\\).                                |
| suffix   prefix | (Optional) Usage of the specified characters.                                                                                     |

#### Defaults

Disabled

#### **Command Modes**

Global configuration

#### **Command History**

| Release | Modification                 |
|---------|------------------------------|
| 11.3    | This command was introduced. |

# **Usage Guidelines**

You can enter one **vpdn domain-delimiter** command to list the suffix delimiters and another **vpdn domain-delimiter** command to list the prefix delimiters. However, no character can be both a suffix delimiter and a prefix delimiter.

This command allows the network access server to parse a list of home gateway DNS domain names and addresses sent by an AAA server. The AAA server can store domain names or IP addresses in the following AV pair:

cisco-avpair = "lcp:interface-config=ip address 10.1.1.1 255.255.255.255.0",

cisco-avpair = "lcp:interface-config=ip address bigrouter@cisco.com,

## **Examples**

The following example lists three suffix delimiters and three prefix delimiters:

vpdn domain-delimiter %-@ suffix
vpdn domain-delimiter #/\\ prefix

This example allows the following host and domain names:

cisco.com#localddr
localddr@cisco.com

| Command              | Description                                                                                                    |
|----------------------|----------------------------------------------------------------------------------------------------|
| vpdn enable          | Enables VPDN on the router and directs the router to look for tunnel definitions in a local database and on a remote authorization server (home gateway), if one is present. |
| vpdn history failure | Enables logging of VPDN failures to the history failure table or to sets the failure history table size.                                                                     |
| vpdn profile         | Specifies how the network access server for the service provider is to perform VPDN tunnel authorization searches.                                                           |
| vpdn-group           | Creates a VPDN group and enters VPDN group configuration mode.                                                                                                    |

# vpdn enable

To enable virtual private dialup networking (VPDN) on the router and inform the router to look for tunnel definitions in a local database and on a remote authorization server (home gateway), if one is present, use the **vpdn enable** command in global configuration mode. To disable, use the **no** form of this command.

#### vpdn enable

no vpdn enable

#### **Syntax Description**

This command has no arguments or keywords.

#### **Command Default**

VPDN is disabled.

#### **Command Modes**

Global configuration

## **Command History**

| Release    | Modification                                                                                                    |
|------------|----------------------------------------------------------------------------------------------------|
| 11.2       | This command was introduced.                                                                                                    |
| 12.2(33)SB | This command's behavior was modified and implemented on the Cisco 10000 series router as described in the Usage Guidelines below. |

#### **Usage Guidelines**

The no vpdn enable command does not automatically disable a VPDN tunnel.

To shut down a VPDN tunnel, use the **clear vpdn tunnel** command or the **vpdn softshut** command.

#### Cisco 10000 Series Usage Guidelines

In Cisco IOS Release 12.2(33)SB and later releases, the router no longer accepts the **vpdn-group** command if you issue the command before you issue the **vpdn enable** command. Instead, the following warning message displays:

% VPDN configuration is not allowed until VPDN is enabled through 'vpdn enable'.

In releases prior to Cisco IOS Release 12.2(33)SB, if you issue the **vpdn-group** command before the **vpdn enable** command, the router accepts the command and displays the following warning message:

% VPDN is not enabled

#### **Examples**

The following example enables VPDN on the router:

vpdn enable

| Command              | Description                                                                                              |
|----------------------|----------------------------------------------------------------------------------------------------|
| clear vpdn tunnel    | Shuts down a specified tunnel and all sessions within the tunnel.                                        |
| vpdn history failure | Enables logging of VPDN failures to the history failure table or to sets the failure history table size. |
| vpdn-group           | Creates a VPDN group and enters VPDN group configuration mode.                                           |
| vpdn softshut        | Prevents new sessions from being established on a VPDN tunnel without disturbing existing sessions.      |

# vpdn group

To associate a virtual private dialup network (VPDN) group with a customer or VPDN profile, use the **vpdn group** command in customer profile or VPDN profile configuration mode. To disassociate a VPDN group from a customer or VPDN profile, use the **no** form of this command.

vpdn group name

no vpdn group name

# **Syntax Description**

| name | Name | of the VPDN group.                                                                                        |
|------|------|----------------------------------------------------------------------------------------------------|
|      | Note | This name should match the name defined for the VPDN group configured with the <b>vpdn-group</b> command. |

**Defaults** 

No default behavior or values.

#### **Command Modes**

Customer profile configuration VPDN profile configuration

#### **Command History**

| Release   | Modification                                                 |
|-----------|--------------------------------------------------------------|
| 12.0(4)XI | This command was introduced.                                 |
| 12.0(5)T  | This command was integrated into Cisco IOS Release 12.0(5)T. |

# **Usage Guidelines**

Use the **vpdn group** command in customer profile configuration mode or VPDN profile configuration mode to associate a VPDN group with a customer profile or a VPDN profile, respectively.

VPDN groups are created by using the **vpdn-group** command in global configuration mode.

#### **Examples**

The following example creates the VPDN groups named l2tp and l2f, and associates both VPDN groups with the VPDN profile named profile32:

```
Router(config) # vpdn-group 12tp
Router(config-vpdn) #
!
Router(config) # vpdn-group 12f
Router(config-vpdn) #
!
Router(config) # resource-pool profile vpdn profile32
Router(config-vpdn-profile) # vpdn group 12tp
Router(config-vpdn-profile) # vpdn group 12f
```

The following example creates two VPDN groups and configures them under a customer profile named company2:

```
Router(config)# vpdn-group mygroup
Router(config-vpdn)#
```

```
!
Router(config)# vpdn-group yourgroup
Router(config-vpdn)#
!
Router(config)# resource-pool profile vpdn company2
Router(config-vpdn-profile)# vpdn group mygroup
Router(config-vpdn-profile)# vpdn group yourgroup
```

| Command                           | Description                                                                |
|-----------------------------------|----------------------------------------------------------------------------|
| resource-pool profile<br>customer | Creates a customer profile and enters customer profile configuration mode. |
| resource-pool profile<br>vpdn     | Creates a VPDN profile and enters VPDN profile configuration mode.         |
| vpdn profile                      | Associates a VPDN profile with a customer profile.                         |
| vpdn-group                        | Creates a VPDN group and enters VPDN group configuration mode.             |

# vpdn history failure

To enable logging of virtual private dialup network (VPDN) failures to the history failure table or to set the failure history table size, use the **vpdn history failure** command in global configuration mode. To disable logging of VPDN history failures or to restore the default table size, use the **no** form of this command.

**vpdn history failure** [table-size entries]

no vpdn history failure [table-size]

#### **Syntax Description**

| table-size entries | (Optional) Sets the number of entries in the history failure table. Valid entries |
|--------------------|-----------------------------------------------------------------------------------|
|                    | range from 20 to 50.                                                              |

#### **Defaults**

VPDN failures are logged by default.

The table size is 20 entries

#### **Command Modes**

Global configuration

## **Command History**

| Release | Modification                 |
|---------|------------------------------|
| 11.3 T  | This command was introduced. |

#### **Usage Guidelines**

Logging of VPDN failure events is enabled by default. You can disable the logging of VPDN failure events by issuing the **no vpdn history failure** command.

The logging of a failure event to the history table is triggered by event logging by the syslog facility. The syslog facility creates a failure history table entry, which keeps records of failure events. The table starts with 20 entries, and the size of the table can be expanded to a maximum of 50 entries using the **vpdn** history failure table-size entries command. You may configure the **vpdn** history failure table-size entries command only if VPDN failure event logging is enabled.

All failure entries for the user are kept chronologically in the history table. Each entry records the relevant information of a failure event. Only the most recent failure event per user, unique to its name and tunnel client ID (CLID), is kept.

When the total number of entries in the table reaches the configured table size, the oldest record is deleted and a new entry is added.

#### **Examples**

The following example disables logging of VPDN failures to the history failure table:

no vpdn history failure

The following example enables logging of VPDN failures to the history table and sets the history failure table size to 40 entries:

vpdn history failure
vpdn history failure table-size 40

| Command                      | Description                                        |
|------------------------------|----------------------------------------------------|
| show vpdn history<br>failure | Displays the content of the failure history table. |

# vpdn history failure cause normal

To prevent the message "The remote server closed the session" from overwriting useful messages in the virtual private dialup network (VPDN) connection failure log, use the **no vpdn history failure cause normal** command in global configuration mode. To reenable logging of the message (the default), use the **vpdn history failure cause normal** command.

vpdn history failure cause normal

no vpdn history failure cause normal

#### **Syntax Description**

This command has no arguments or keywords.

#### Defaults

This command is enabled when the VPDN failure log is enabled, but it will not appear in the configuration of a Layer 2 access controller (LAC) or Layer 2 network server (LNS) when the running configuration is listed. When the **no** form of this command is configured, it will be listed in the running configuration. See the "Usage Guidelines" section for more information.

#### **Command Modes**

Global configuration

#### **Command History**

| Release    | Modification                                                   |
|------------|----------------------------------------------------------------|
| 12.3(5a)B1 | This command was introduced.                                   |
| 12.3(11)T  | This command was integrated into Cisco IOS Release 12.3(11)T.  |
| 12.3(4)T8  | This command was integrated into Cisco IOS Release 12.3(4)T8.  |
| 12.3(7)T3  | This command was integrated into Cisco IOS Release 12.3(7)T3.  |
| 12.3(8)T6  | This command was integrated into Cisco IOS Release 12.3(7)T6.  |
| 12.3(7)XI3 | This command was integrated into Cisco IOS Release 12.3(7)XI3. |

#### **Usage Guidelines**

When users are declared as unauthenticated, their termination is recorded in the VPDN failure log. One method for determining why a subscriber cannot establish a PPP session is for the network operator to check the VPDN failure log for connection failure messages. The router can determine and log specific reasons for session termination, such as authentication failure, exceeding the session limit, timer expiration, and so on. However, a peer LAC or LNS will send the message "VPDN-6-CLOSED" to the router for any type of session termination. All other messages at the console and in the failure log will come under abnormal termination at that router, and the message "The remote server closed the session" is also logged in the VPDN connection failure log. So the failure log, which has maximum of 50 messages, gets filled with messages. Once the maximum message length is reached, new messages begin replacing old messages and information about the unauthenticated users is lost.

The **no vpdn logging cause normal** command disables all system logging (syslog) messages with the prefix "VPDN-6-CLOSED." The **no vpdn history failure cause normal** command is used to prevent the message "The remote server closed the session" from being added to the connection failure log.

Both commands are independent, so that configuring the **no vpdn logging cause normal** command does not prevent the message "The remote server closed the session" from being logged. And conversely, configuring the **no vpdn history failure cause normal** command does not prevent the syslog message "VPDN-6-CLOSED" from appearing.

By default, the **vpdn logging cause normal** command is enabled only when VPDN logging is enabled, and will not show up when the **show running configuration** command is used to display the configuration. When configured, the command **no vpdn logging cause normal** is listed in the output of the **show running configuration** command only when VPDN logging is enabled.

By default, the **vpdn history failure cause normal** command is enabled only when the VPDN failure log is enabled, and it will not show up when the **show running configuration** command is used to display the configuration. When configured, the command **no vpdn history failure cause normal** shows up only when the VPDN history log is enabled.

Regardless of whether the **no vpdn logging cause normal** and **no vpdn history failure cause normal** commands are configured, all other syslog messages except those with prefix "VPDN-6-CLOSED" should appear on the console, and the failure table should log all messages except "The remote server closed the session."

#### **Examples**

The default behavior of this command enables logging of the message "The remote server closed the session." The following example shows how to disable both the "The remote server closed the session" and "VPDN-6-CLOSED" messages so that the VPDN connection failure log maintains useful messages about session termination:

```
no vpdn logging cause normal no vpdn history failure cause normal
```

| Command                   | Description                                                                                               |
|---------------------------|----------------------------------------------------------------------------------------------------|
| vpdn logging cause normal | Prevents the message "VPDN-6-CLOSED" from overwriting useful messages in the VPDN connection failure log. |

# vpdn incoming

The **vpdn incoming** command is replaced by the **accept-dialin** command. See the description of the **accept-dialin** command for more information.

# vpdn ip udp ignore checksum

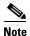

Effective with Cisco Release 12.4(33)T, the support for L2F is not available in Cisco IOS Software.

To allow the router to ignore User Datagram Protocol (UDP) checksums for Layer 2 Forwarding (L2F) and Layer 2 Tunnel Protocol (L2TP) virtual private dialup network (VPDN) traffic, use the **vpdn ip udp ignore checksum** command in global configuration mode. To disable the ignoring of UDP checksums, use the **no** form of this command.

## vpdn ip udp ignore checksum

no vpdn ip udp ignore checksum

# **Syntax Description**

This command has no arguments or keywords.

#### **Command Default**

#### Releases Prior to Cisco IOS Release 12.3(13) and 12.3(14)T

UDP checksums are not ignored by default.

#### Cisco IOS Release 12.3(13) and 12.3(14)T and Later Releases

UDP checksums are ignored by default.

#### **Command Modes**

Global configuration

## **Command History**

| Release     | Modification                                                    |
|-------------|-----------------------------------------------------------------|
| 12.2(15)T   | This command was introduced.                                    |
| 12.3(13)    | This command was modified to be enabled by default.             |
| 12.3(14)T   | This command was modified to be enabled by default.             |
| 12.2(31)SB2 | This command was integrated into Cisco IOS Release 12.2(31)SB2. |

## **Usage Guidelines**

Ignoring UDP checksums is beneficial when the remote tunnel endpoint uses UDP checksums and you want to use fast switching or Cisco Express Forwarding (CEF). If the remote tunnel endpoint uses UDP checksums and the **vpdn ip udp ignore checksum** command has been disabled, all tunnel traffic will be process-switched.

In Cisco IOS Release 12.3(13) and Cisco IOS Release 12.3(14)T, this command was modified to be enabled by default.

#### Cisco 10000 Series Router

When you configure this command, the router directly queues L2TP hello packets and hello acknowledgements to the L2TP control process. We recommend that you configure this command in all scaled LAC and LNS L2TP tunnel configurations.

If you do not configure the **vpdn ip udp ignore checksum** command, the L2TP software sends the packet to UDP to validate the checksum. When too many packets are queued to the IP input process, the router starts selective packet discard (SPD), which causes IP packets to be dropped.

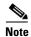

Head-of-the-line blocking of the IP input process might occur in other non-L2TP configurations. A flush occurring on an input interface indicates that SPD is discarding packets.

# **Examples**

The following example configures the router to ignore UDP checksums, allowing fast switching or CEF: vpdn ip udp ignore checksum

The following example disables the ignoring of UDP checksums on the router:

no vpdn ip udp ignore checksum

# vpdn I2tp attribute clid mask-method

To configure a network access server (NAS) to suppress Layer 2 Tunnel Protocol (L2TP) calling station IDs globally, use the **vpdn l2tp attribute clid mask-method** command in global configuration mode. To disable this function, use the **no** form of this command.

**vpdn l2tp attribute clid mask-method {right** *mask-character characters* | **remove**} [**match** *match-string*]

**no vpdn l2tp attribute clid mask-method {right** mask-character characters | **remove**} [**match** match-string]

# **Syntax Description**

| right              | Specifies that the calling station ID will be masked by replacing characters, starting from the right end of the string.                     |
|--------------------|----------------------------------------------------------------------------------------------------|
| mask-character     | Character to be used as a replacement. Only printable characters are accepted.                                                               |
| characters         | Number of characters to be replaced.                                                                                                    |
| remove             | Specifies that the entire calling station ID will be removed.                                                                                |
| match match-string | (Optional) Applies the defined masking method only if the string specified by the <i>match-string</i> argument is contained in the username. |

#### **Command Default**

The calling station ID is not masked or dropped.

# **Command Modes**

Global configuration

#### **Command History**

| Release     | Modification                                                                                                    |
|-------------|----------------------------------------------------------------------------------------------------|
| 12.4(2)T    | This command was introduced.                                                                                                    |
| 12.3(14)YM2 | This command was integrated into Cisco IOS Release 12.3(14)YM2 and implemented on the Cisco 7301, Cisco 7204VXR, and Cisco 7206VXR routers. |

#### **Usage Guidelines**

Use the **vpdn l2tp attribute clid mask-method** command to mask the calling calling station ID in L2TP attribute-value (AV) pair 22 globally for all virtual private dialup network (VPDN) groups configured on the NAS. This command is compatibe with both local and remote RADIUS authorization. You can either substitute characters for a portion of the calling station ID, or remove the entire calling station ID.

The **l2tp attribute clid mask-method** command can be used to mask the calling station ID for calls associated with a specific VPDN group or VPDN template. This command is compatible with only local authorization.

# **Examples**

The following example shows how to use the **vpdn l2tp attribute clid mask-method** command globally to mask the L2TP calling station ID during authorization if the username contains the string #184.

vpdn enable
vpdn l2tp attribute clid mask-method right # 255 match #184
vpdn search-order domain

| Command             | Description                                                        |
|---------------------|--------------------------------------------------------------------|
| 12tp attribute clid | Configures a NAS to suppress L2TP calling station IDs for sessions |
| mask-method         | associated with a VPDN group or VPDN template.                     |

# vpdn logging

To enable the logging of virtual private dialup network (VPDN) events, use the **vpdn logging** command in global configuration mode. To disable the logging of VPDN events, use the **no** form of this command.

vpdn logging [accounting | local | remote | tunnel-drop | user]

no vpdn logging [accounting | local | remote | tunnel-drop | user]

# **Syntax Description**

| accounting  | (Optional) Enables the transmission of VPDN event log messages within an authentication, authorization, and accounting (AAA) accounting record. |  |
|-------------|----------------------------------------------------------------------------------------------------|--|
| local       | (Optional) Enables logging of VPDN events to the system message log (syslog) locally.                                                           |  |
| remote      | (Optional) Enables logging of VPDN events to the syslog of the remote tunnel endpoint.                                                          |  |
| tunnel-drop | (Optional) Enables logging of VPDN tunnel-drop events to the syslog.                                                                            |  |
| user        | (Optional) Enables logging of VPDN user events to the syslog.                                                                                   |  |

#### **Command Default**

All VPDN event logging is disabled.

#### **Command Modes**

Global configuration

# **Command History**

| Release    | Modification                                                                  |
|------------|-------------------------------------------------------------------------------|
| 11.3T      | This command was introduced.                                                  |
| 12.1       | The <b>user</b> keyword was introduced in Cisco IOS Release 12.1.             |
| 12.2(11)T  | The <b>tunnel-drop</b> keyword was introduced in Cisco IOS Release 12.2(11)T. |
| 12.2(15)T  | The <b>accounting</b> keyword was introduced in Cisco IOS Release 12.2(15)T.  |
| 12.2(28)SB | This command was integrated into Cisco IOS Release 12.2(28)SB.                |

# **Usage Guidelines**

This command controls the logging of VPDN events. By default, all VPDN event logging is disabled.

In Cisco IOS Releases 15.0, 12.2(33)XNE, 12.2(33)SRE, XE 2.5 and later, when you use any keyword with the **vpdn logging** command, the status of the master flag, which is recognized by the configuration element vpdn logging, is evaluated. If all types of vpdn logging are in their default states (the default for the **vpdn logging cause** is enabled; the defaults for the other vpdn logging types are disabled), the master flag is turned off, causing the vpdn logging CLI to no longer be generated in the **show running-config** by the nvgen process. If you configure any vpdn logging type to a nondefault state, the master flag is turned on and the **vpdn logging** output is displayed in the **show running-config** command.

To enable the logging of VPDN events to the syslog of the local or remote tunnel endpoint router, issue the **vpdn logging** command with the **local** or **remote** keyword.

To log VPDN user events or VPDN tunnel-drop events to the syslog, you must configure the **vpdn logging** command with the **user** or **tunnel-drop** keyword.

Configuring the **vpdn logging** command with the **accounting** keyword causes VPDN event log messages to be sent to a remote AAA server in a AAA vendor-specific attribute (VSA). This allows the correlation of VPDN call success rates with accounting records.

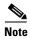

VPDN event logging to the syslog need not be enabled to allow the reporting of VPDN event log messages to a AAA server.

You can configure as many types of VPDN event logging as you want.

#### **Examples**

The following example enables VPDN logging locally:

vpdn logging local

The following example disables VPDN event logging locally, enables VPDN event logging at the remote tunnel endpoint, and enables the logging of both VPDN user and VPDN tunnel-drop events to the syslog of the remote router:

no vpdn logging local vpdn logging remote vpdn logging user vpdn logging tunnel-drop

The following example disables the logging of VPDN events to the syslog both locally and at the remote tunnel endpoint, and enables the reporting of VPDN event log messages to the AAA server:

no vpdn logging local no vpdn logging remote vpdn logging accounting

| Command              | Description                                                      |
|----------------------|------------------------------------------------------------------|
| vpdn history failure | Enables logging of VPDN failures to the history failure table or |
|                      | sets the failure history table size.                             |

# vpdn logging cause normal

To prevent display of the syslog message "VPDN-6-CLOSED" on the router console, use the **no vpdn logging cause normal** command in global configuration mode. To reenable display of the message (the default), use the **vpdn logging cause normal** command.

vpdn logging cause normal

no vpdn logging cause normal

# **Syntax Description**

This command has no arguments or keywords.

## Defaults

This command is enabled when VPDN logging is enabled, but it will not appear in the configuration of a Layer 2 access controller (LAC) or Layer 2 network server (LNS) when the running configuration is listed. When the **no** form of this commands is configured, it will be listed in the running configuration. See the "Usage Guidelines" section for more information.

#### **Command Modes**

Global configuration

# **Command History**

| Release    | Modification                                                   |
|------------|----------------------------------------------------------------|
| 12.3(5a)B1 | This command was introduced.                                   |
| 12.3(11)T  | This command was integrated into Cisco IOS Release 12.3(11)T.  |
| 12.3(4)T8  | This command was integrated into Cisco IOS Release 12.3(4)T8.  |
| 12.3(7)T3  | This command was integrated into Cisco IOS Release 12.3(7)T3.  |
| 12.3(8)T6  | This command was integrated into Cisco IOS Release 12.3(7)T6.  |
| 12.3(7)XI3 | This command was integrated into Cisco IOS Release 12.3(7)XI3. |

## **Usage Guidelines**

When users are declared as unauthenticated, their termination is recorded in the VPDN failure log. One method for determining why a subscriber cannot establish a PPP session is for the network operator to check the VPDN failure log for connection failure messages. The router can determine and log specific reasons for session termination, such as authentication failure, exceeding the session limit, timer expiration, and so on. However, a peer LAC or LNS will send the message "VPDN-6-CLOSED" to the router for any type of session termination. All other messages at the console and in the failure log will come under abnormal termination at that router, and the message "The remote server closed the session" is also logged in the VPDN connection failure log. So the failure log, which has maximum of 50 messages, gets filled with messages. Once the maximum message length is reached, new messages begin replacing old messages and information about the unauthenticated users is lost.

The **no vpdn logging cause normal** command disables all system logging (syslog) messages with the prefix "VPDN-6-CLOSED." The **no vpdn history failure cause normal** command is used to prevent the message "The remote server closed the session" from being added to the connection failure log.

Both commands are independent, so that configuring the **no vpdn logging cause normal** command does not prevent the message "The remote server closed the session" from being logged. And conversely, configuring the **no vpdn history failure cause normal** command does not prevent the syslog message "VPDN-6-CLOSED" from appearing.

By default, the **vpdn logging cause normal** command is enabled only when VPDN logging is enabled, and will not show up when the **show running configuration** command is used to display the configuration. When configured, the command **no vpdn logging cause normal** is listed in the output of the **show running configuration** command only when VPDN logging is enabled.

By default, the **vpdn history failure cause normal** command is enabled only when the VPDN failure log is enabled, and it will not show up when the **show running configuration** command is used to display the configuration. When configured, the command **no vpdn history failure cause normal** shows up only when the VPDN history log is enabled.

Regardless of whether the **no vpdn logging cause normal** and **no vpdn history failure cause normal** commands are configured, all other syslog messages except those with prefix "VPDN-6-CLOSED" should appear on the console, and the failure table should log all messages except "The remote server closed the session."

#### **Examples**

The default behavior of this command enables display of the syslog message "VPDN-6-CLOSED." The following example shows how to disable both the "VPDN-6-CLOSED" and "The remote server closed the session" messages so that the VPDN connection failure log maintains useful messages about session termination:

no vpdn logging cause normal no vpdn history failure cause normal

| Command                           | Description                                                          |
|-----------------------------------|----------------------------------------------------------------------|
| vpdn history failure cause normal | Prevents the message "The remote server closed the session"          |
|                                   | from overwriting useful messages in the VPDN connection failure log. |

# vpdn multihop

To enable virtual private dialup network (VPDN) multihop, use the **vpdn multihop** command in global configuration mode. To disable VPDN multihop capability, use the **no** form of this command.

#### vpdn multihop

#### no vpdn multihop

#### **Syntax Description**

This command has no arguments or keywords.

#### **Command Default**

Multihop is disabled.

#### **Command Modes**

Global configuration

## **Command History**

| Release    | Modification                                                                                                    |
|------------|----------------------------------------------------------------------------------------------------|
| 11.3(5)T   | This command was introduced.                                                                                         |
| 12.2(8)B   | Support was added for dialed number identification service (DNIS)-based multihop capability.                         |
| 12.2(13)T  | Support was added for DNIS-based multihop capability.                                                                |
| 12.2(28)SB | This command was integrated into Cisco IOS Release 12.2(28)SB, including support for DNIS-based multihop capability. |

## **Usage Guidelines**

Use this command to enable multihop VPDN. Multihop VPDN allows packets to pass through multiple VPDN tunnels. Ordinarily, packets are not allowed to traverse more than one tunnel. With multihop enabled, a packet may traverse as many as four tunnels.

VPDN multihop allows a router configured as a tunnel switch to act as both a network access server (NAS) and a tunnel server, receiving packets from an incoming VPDN tunnel and sending them out over an outgoing VPDN tunnel.

A tunnel switch may terminate incoming VPDN tunnels from multiple devices, and initiate outgoing tunnels to one or more tunnel servers. The outgoing tunnel is selected using either a domain name, a remote tunnel name, or a DNIS number. The order in which these criteria are searched by the Cisco IOS software is determined by the **vpdn search-order** command.

VPDN multihop must be enabled for a Multichassis Multilink PPP (MMP) stack group deployment to function when incoming calls traverse a VPDN tunnel. For more information on configuring multihop VPDN for MMP, refer to the *Cisco IOS VPDN Configuration Guide*.

## **Examples**

The following example configures the NAS, tunnel switch, and tunnel server to establish a multihop VPDN tunnel using L2TP:

#### **NAS Configuration**

```
! Configure the NAS to initiate VPDN dial-in sessions to the tunnel switch vpdn-group 1 request-dialin protocol 12tp domain cisco.com ! initiate-to ip 172.22.66.25 local name ISP-NAS
```

#### **Tunnel Switch Configuration**

```
!Enable multihop
vpdn multihop
! Configure the tunnel switch to use the multihop hostname in the authentication search.
vpdn search-order multihop-hostname domain dnis
! Configure the tunnel switch to accept dial-in sessions from the NAS
vpdn-group tunnelin
 accept-dialin
 protocol 12tp
  virtual-template 1
 terminate-from hostname ISP-NAS
local name ISP-Sw
! Configure the tunnel switch to initiate VPDN dial-in sessions to the tunnel server
vpdn-group tunnelout
 request-dialin
  protocol 12tp
 multihop-hostname ISP-NAS
 initiate-to ip 10.2.2.2
 local name ISP-Sw
```

#### **Tunnel Server Configuration**

```
! Configure the tunnel server to accept dial-in sessions from the NAS vpdn-group 1 accept-dialin protocol 12tp virtual-template 1 ! terminate-from hostname ISP-Sw local name ENT-TS
```

The following example configures one member of a stack group and a NAS for dial-in L2F VPDN tunneling. Multihop VPDN must be enabled on each stack group member to allow calls to be forwarded to the bundle owner.

#### **Tunnel Server A Configuration**

```
!Enable multihop VPDN
vpdn multihop
!
!Configure the tunnel server to accept L2F tunnels from the NAS
vpdn-group group1
accept-dialin
```

```
protocol 12f
virtual-template 1
exit
terminate-from 172.18.32.139
!
!Configure the tunnel server as a stack group member
username user1 password mypassword
sgbp group mystack
sgbp member tunnelserverb 10.1.1.2
sgbp member tunnelserverc 10.1.1.3
```

## **NAS Configuration**

```
!Configure the NAS to initiate L2F tunnels
vpdn-group group1
request-dialin
protocol 12f
domain cisco.com
!
!Configure the NAS with the IP address of each tunnel server in the stack group
initiate-to ip 10.1.1.1
initiate-to ip 10.1.1.2
initiate-to ip 10.1.1.3
```

| Command           | Description                                                                                                    |
|-------------------|----------------------------------------------------------------------------------------------------|
| vpdn enable       | Enables VPDN networking on the router and informs the router to look for tunnel definitions in a local database and on a remote authorization server (home gateway), if one is present. |
| vpdn search-order | Specifies how a NAS or tunnel switch is to perform VPDN tunnel authorization searches.                                                                                                  |
| vpdn-group        | Creates a VPDN group and enters VPDN group configuration mode.                                                                                                    |

# vpdn outgoing

The **vpdn outgoing** command is replaced by the **request-dialin** command. See the description of the **request-dialin** command for more information.

# vpdn pmtu

To manually configure a range of allowed path maximum transmission unit (MTU) sizes for a Layer 2 Tunnel Protocol (L2TP) virtual private dialup network (VPDN), use the **vpdn pmtu** command in global configuration mode. To restore the default value, use the **no** form of this command.

vpdn pmtu {maximum bytes | minimum bytes}

no vpdn pmtu

# Synta Description

| maximum bytes | Sets the maximum allowed size, in bytes, for the path MTU. Valid values for the <i>bytes</i> argument range from 68 to 65535 bytes. |
|---------------|----------------------------------------------------------------------------------------------------|
| minimum bytes | Sets the minimum allowed size, in bytes, for the path MTU. Valid values for the <i>bytes</i> argument range from 68 to 65535 bytes. |

#### **Command Default**

No maximum or minimum path MTU size is defined.

#### **Command Modes**

Global configuration

#### **Command History**

| Release    | Modification                                                   |
|------------|----------------------------------------------------------------|
| 12.3(25)   | This command was introduced.                                   |
| 12.3(14)T  | This command was integrated into Cisco IOS Release 12.3(14)T.  |
| 12.2(28)SB | This command was integrated into Cisco IOS Release 12.2(27)SB. |

#### **Usage Guidelines**

Use the **vpdn pmtu** command to prevent Denial of Service (DoS) attacks against L2TP VPDN deployments that are performing path MTU discovery (PMTUD). PMTUD for an L2TP VPDN is disabled by default. To enable PMTUD, use the **ip pmtu** command.

When PMTUD is enabled, VPDN deployments are vulnerable to DoS attacks that use crafted Internet Control Message Protocol (ICMP) "fragmentation needed and Don't Fragment (DF) bit set" (code 4) messages, also known as PMTUD attacks.

When an Internet host is performing PMTUD, crafted code 4 ICMP messages can be used to set the path MTU to an impractically low value. This will cause higher layer protocols to time out because of a very low throughput, even though the connection is still in the established state. This type of attack is classified as a throughput-reduction attack.

Use the **vpdn pmtu** command to configure a range of acceptable values for the path MTU when PMTUD is enabled. If the device receives a code 4 ICMP message that advertises a next-hop path MTU outside the configured size range, the device will ignore the ICMP message and display the following log message:

%VPDN-5-IGNOREICMPMTU Ignoring received ICMP Type 3 Code 4, due to pmtu min or max setting

For information on detecting a PMTUD attack on an L2TP VPDN deployment, see the Cisco Security Advisory *Crafted ICMP Messages Can Cause Denial of Service*.

Cisco IOS Releases that support the **ip pmtu** command but do not support the **vpdn pmtu** command are vulnerable to PMTUD attacks. To protect a device running a vulnerable version of Cisco IOS software, issue the **no ip pmtu** command to disable PMTUD.

For a complete list of Cisco IOS software rebuild releases that support the **vpdn pmtu** command, refer to the Cisco Security Advisory *Crafted ICMP Messages Can Cause Denial of Service*.

#### **Examples**

The following example enables PMTUD for the VPDN group named mygroup and configures the device to accept path MTU values ranging from 576 to 1460 bytes. The device will ignore code 4 ICMP messages that specify a path MTU outside of this range.

```
Router(config)# vpdn-group mygroup
Router(config-vpdn)# ip pmtu
!
Router(config)# vpdn pmtu maximum 1460
Router(config)# vpdn pmtu minimum 576
```

| Command | Description                                                |
|---------|------------------------------------------------------------|
| ip pmtu | Enables the discovery of the path MTU for Layer 2 traffic. |

# vpdn profile

To associate a virtual private dialup network (VPDN) profile with a customer profile, use the **vpdn profile** command in customer profile configuration mode. To remove a VPDN profile from a customer profile, use the **no** form of this command.

vpdn profile name

no vpdn profile name

# **Syntax Description**

| name | VPDN profile name. |  |
|------|--------------------|--|
|------|--------------------|--|

#### Defaults

No default behavior or values.

#### **Command Modes**

Customer profile configuration

#### **Command History**

| Release   | Modification                                                 |
|-----------|--------------------------------------------------------------|
| 12.0(4)XI | This command was introduced.                                 |
| 12.0(5)T  | This command was integrated into Cisco IOS Release 12.0(5)T. |

# **Usage Guidelines**

Use the **vpdn profile** command to associate a VPDN profile with a customer profile.

VPDN profiles can be used to combine session counting over multiple VPDN groups. This ability can be applied to customer profiles by configuring multiple VPDN groups under a VPDN profile, then associating the VPDN profile with the customer profile using the **vpdn profile** command.

## **Examples**

The following example shows how to create two VPDN groups, configure the VPDN groups under a VPDN profile named profile1, then associates the VPDN profile with a customer profile named customer12:

```
Router(config) # vpdn-group 1
Router(config-vpdn) #
!
Router(config) # vpdn-group 2
Router(config-vpdn) #
!
Router(config) # resource-pool profile vpdn profile1
Router(config-vpdn-profile) # vpdn group 1
Router(config-vpdn-profile) # vpdn group 2
!
Router(config) # resource-pool profile customer customer12
Router(config-vpdn-customer) # vpdn profile profile1
```

| Command                        | Description                                                        |
|--------------------------------|--------------------------------------------------------------------|
| resource-pool profile customer | Creates a customer profile.                                        |
| resource-pool profile vpdn     | Creates a VPDN profile and enters VPDN profile configuration mode. |
| vpdn group                     | Associates a VPDN group with a customer or VPDN profile.           |
| vpdn-group                     | Creates a VPDN group and enters VPDN group configuration mode.     |

# vpdn redirect

To enable Layer 2 Tunneling Protocol (L2TP) redirect functionality, use the **vpdn redirect** command in global configuration mode. To disable L2TP redirect functionality, use the **no** form of this command.

#### vpdn redirect

### no vpdn redirect

### **Syntax Description**

This command has no arguments or keywords.

#### **Command Default**

L2TP redirect functionality is disabled so that current multihop forwarding behavior is preserved.

#### **Command Modes**

Global configuration

## **Command History**

| Release    | Modification                                                   |
|------------|----------------------------------------------------------------|
| 12.2(8)B   | This command was introduced.                                   |
| 12.2(13)T  | This command was integrated into Cisco IOS Release 12.2(13)T.  |
| 12.2(28)SB | This command was integrated into Cisco IOS Release 12.2(28)SB. |

## **Usage Guidelines**

Configuring this command on the L2TP network access server (NAS) enables the NAS to perform L2TP redirection by sending a new vendor-specific attribute-value (AV) pair to the L2TP tunnel server. Configuring this command on the stack group tunnel server allows the tunnel server to redirect a call by disconnecting it and requesting the NAS to redirect it. The Stack Group Bidding Protocol (SGBP) stack group tunnel servers must have this command enabled in order to receive redirected calls, or else they will receive calls only through the usual multihop forwarding from the tunnel server that first took the call.

### **Examples**

The following example enables the L2TP redirect feature on the NAS:

Router(config) # vpdn redirect

| Command                | Description                                                                                       |  |
|------------------------|---------------------------------------------------------------------------------------------------|--|
| clear vpdn redirect    | Clears the L2TP redirect counters shown in the output from the <b>show vpdn redirect</b> command. |  |
| show vpdn redirect     | Displays statistics for L2TP redirects and forwards.                                              |  |
| vpdn redirect attempts | Restricts the number of redirect attempts possible for an L2TP call on the NAS.                   |  |

| Command                     | Description                                                                                            |
|-----------------------------|----------------------------------------------------------------------------------------------------|
| vpdn redirect<br>identifier | Configures a VPDN redirect identifier to use for L2TP call redirection on a stack group tunnel server. |
| vpdn redirect source        | Configures the public redirect IP address of an L2TP stack group tunnel server.                        |

# vpdn redirect attempts

To restrict the number of redirect attempts possible for a given Layer 2 Tunneling Protocol (L2TP) call on the L2TP network access server (NAS), use the **vpdn redirect attempts** command in global configuration mode. To revert to the default of three redirect attempts, use the **no** form of this command.

vpdn redirect attempts number-of-attempts

no vpdn redirect attempts number-of-attempts

# **Syntax Description**

| 7 0                | 37 1 0 11                                          |
|--------------------|----------------------------------------------------|
| number-of-attempts | Number of redirect attempts, ranging from 1 to 20. |
| number-of-anempis  | Number of reduced addings, ranging from 1 to 20.   |
|                    |                                                    |

#### **Command Default**

A maximum of three redirect attempts are allowed.

#### **Command Modes**

Global configuration

## **Command History**

| Release    | Modification                                                   |
|------------|----------------------------------------------------------------|
| 12.2(8)B   | This command was introduced.                                   |
| 12.2(13)T  | This command was integrated into Cisco IOS Release 12.2(13)T.  |
| 12.2(28)SB | This command was integrated into Cisco IOS Release 12.2(28)SB. |

## **Usage Guidelines**

Note that the number of redirect attempts is by default always restricted to three, even if this command is not explicitly configured. The only use of this command is to configure a redirect attempts value other than the default (which is always in effect).

## **Examples**

The following example configures four redirect attempts:

Router(config) # vpdn redirect attempts 4

| Command                     | Description                                                                                            |
|-----------------------------|----------------------------------------------------------------------------------------------------|
| clear vpdn redirect         | Clears the L2TP redirect counters shown in the output from the <b>show vpdn redirect</b> command.      |
| show vpdn redirect          | Displays statistics for L2TP redirects and forwards.                                                   |
| vpdn redirect               | Enables L2TP redirect functionality.                                                                   |
| vpdn redirect<br>identifier | Configures a VPDN redirect identifier to use for L2TP call redirection on a stack group tunnel server. |
| vpdn redirect source        | Configures the public redirect IP address of an L2TP stack group tunnel server.                        |

# vpdn redirect identifier

To configure a virtual private dialup network (VPDN) redirect identifier to use for Layer 2 Tunneling Protocol (L2TP) call redirection on a stack group tunnel server, use the **vpdn redirect identifier** command in global configuration mode. To remove the name of the redirect identifier from the tunnel server, use the **no** form of this command.

vpdn redirect identifier identifier-name

no vpdn redirect identifier identifier-name

### **Syntax Description**

| identifier-name Name of the redirect identifier to use for call redirection. |
|------------------------------------------------------------------------------|
|------------------------------------------------------------------------------|

#### **Command Default**

No identifier name is configured.

#### **Command Modes**

Global configuration

#### **Command History**

| Release    | Modification                                                   |
|------------|----------------------------------------------------------------|
| 12.2(8)B   | This command was introduced.                                   |
| 12.2(13)T  | This command was integrated into Cisco IOS Release 12.2(13)T.  |
| 12.2(28)SB | This command was integrated into Cisco IOS Release 12.2(28)SB. |

## **Usage Guidelines**

The **vpdn redirect identifier** command is configured on each of the stack group tunnel servers. To configure the name of the redirect identifier on the network access server (NAS), use the **redirect identifier** command in VPDN group configuration mode.

The NAS compares the configured redirect identifier with the one received from the stack group tunnel server to determine authorization information to redirect the call.

Configuring the redirect identifier is not necessary to perform redirects. If the redirect identifier is not configured, the NAS uses the redirect IP address in order to get authorization information to redirect the call. In that case, the IP address of the new redirected tunnel server must be present in the **initiate-to** command configuration of the VPDN group on the NAS.

The redirect identifier allows new stack group members to be added without the need to update the NAS configuration with their IP addresses. With the redirect identifier configured, a new stack group member can be added and given the same redirect identifier as the rest of the stack group.

If the authorization information for getting to the new redirected tunnel server is different, then you will need to configure the authorization information via RADIUS using tagged attributes:

Cisco:Cisco-Avpair = :0:"vpdn:vpdn-redirect-id=identifier name"

The NAS will choose the correct tagged parameters to get authorization information for the new redirected tunnel server by first trying to match the redirect identifier (if present) or else by matching the Tunnel-Server-Endpoint IP address.

# **Examples**

The following example configures the redirect identifier named lns1 on a stack group tunnel server:

Router(config) # vpdn redirect identifier lns1

The following attribute-value (AV) pair configures the RADIUS server with the redirect identifier named lns1 for a tunnel server:

Cisco:Cisco-Avpair = :0:"vpdn:vpdn-redirect-id=lns1"

| Command                | Description                                                                                       |
|------------------------|---------------------------------------------------------------------------------------------------|
| clear vpdn redirect    | Clears the L2TP redirect counters shown in the output from the <b>show vpdn redirect</b> command. |
| show vpdn redirect     | Displays statistics for L2TP redirects and forwards.                                              |
| vpdn redirect          | Enables L2TP redirect functionality.                                                              |
| vpdn redirect attempts | Restricts the number of redirect attempts possible for an L2TP call on the NAS.                   |
| vpdn redirect source   | Configures the public redirect IP address of an L2TP stack group tunnel server.                   |

# vpdn redirect source

To configure the public redirect IP address of a Layer 2 Tunnel Protocol (L2TP) stack group tunnel server, use the **vpdn redirect source** command in global configuration mode. To remove the public redirect IP address of a stack group tunnel server, use the **no** form of this command.

vpdn redirect source redirect-ip-address

no vpdn redirect source redirect-ip-address

# **Syntax Description**

| redirect-ip-address | Public redirect IP address for a stack group tunnel server. |  |
|---------------------|-------------------------------------------------------------|--|
|---------------------|-------------------------------------------------------------|--|

#### **Command Default**

If the **vpdn redirect source** command is not configured, then the IP address used for Stack Group Bidding Protocol (SGBP) bidding itself will be used as the redirect address (the public redirect address is then omitted in the bid response).

#### **Command Modes**

Global configuration

### **Command History**

| Release    | Modification                                                   |
|------------|----------------------------------------------------------------|
| 12.2(8)B   | This command was introduced.                                   |
| 12.2(13)T  | This command was integrated into Cisco IOS Release 12.2(13)T.  |
| 12.2(28)SB | This command was integrated into Cisco IOS Release 12.2(28)SB. |

## **Usage Guidelines**

On the network access server (NAS), this command will have no effect.

#### **Examples**

The following example configures a public IP address as a redirect source:

Router(config)# vpdn redirect source 10.1.1.1

| Command                     | Description                                                                                            |
|-----------------------------|----------------------------------------------------------------------------------------------------|
| clear vpdn redirect         | Clears the L2TP redirect counters shown in the output from the <b>show vpdn redirect</b> command.      |
| show vpdn redirect          | Displays statistics for L2TP redirects and forwards.                                                   |
| vpdn redirect               | Enables L2TP redirect functionality.                                                                   |
| vpdn redirect attempts      | Restricts the number of redirect attempts possible for an L2TP call on the NAS.                        |
| vpdn redirect<br>identifier | Configures a VPDN redirect identifier to use for L2TP call redirection on a stack group tunnel server. |

# vpdn search-order

To specify how a network access server (NAS) or tunnel switch is to perform virtual private dialup network (VPDN) tunnel authorization searches, use the **vpdn search-order** command in global configuration mode. To restore the default search order, use the **no** form of this command.

no vpdn search-order

### **Syntax Description**

| dnis              | Searches on the dialed number identification service (DNIS) number.                       |
|-------------------|-------------------------------------------------------------------------------------------|
| domain            | Searches on the domain name.                                                              |
| multihop-hostname | Searches on the hostname or tunnel ID of the ingress tunnel for a multihop tunnel switch. |

#### **Command Default**

When this command is not enabled, by default the router will search first on the DNIS number provided on ISDN lines, and then search on the domain name. This is equivalent to issuing the **vpdn search-order dnis domain** command.

#### **Command Modes**

Global configuration

## **Command History**

| Release    | Modification                             |
|------------|------------------------------------------|
| 11.3       | This command was introduced.             |
| 12.2(13)T  | The multihop-hostname keyword was added. |
| 12.2(28)SB | The multihop-hostname keyword was added. |

## **Usage Guidelines**

To issue the **vpdn search-order** command, you must include at least one of the search parameter keywords. You may enter multiple keywords, and they can be entered in any order. The order of the keywords specifies the order of precedence given to the search parameters. If you do not issue a particular keyword, no search will be performed on that parameter.

Issue the **multihop-hostname** keyword only on a device configured as a multihop tunnel switch.

The configuration shows the **vpdn search-order** command setting only if the command is explicitly configured.

#### **Examples**

The following example configures a NAS to perform tunnel authorization searches based on DNIS number only:

vpdn search-order dnis

The following example configures a tunnel switch to select a tunnel destination based on the multihop hostname first, then on the domain name, and finally on the DNIS number:

vpdn search-order multihop-hostname domain dnis

| Command           | Description                                                                       |
|-------------------|-----------------------------------------------------------------------------------|
| multihop-hostname | Enables the tunnel switch to initiate a tunnel based on the hostname or tunnel ID |
|                   | of the ingress tunnel.                                                            |
| vpdn multihop     | Enables VPDN multihop.                                                            |

# vpdn session accounting

To enable tunnel-link type accounting records to be sent to the RADIUS server, use the **vpdn session** accounting command in global configuration mode. To disable the tunnel-link type accounting records, use the **no** form of this command.

**vpdn session accounting {network** *list-name* | **suppress multihop {inbound** | **outbound}}** 

no vpdn session accounting {network | suppress}

# **Syntax Description**

| network   | Specifies the virtual private dialup network (VPDN) network session accounting method.                                                                                                    |
|-----------|----------------------------------------------------------------------------------------------------|
| list-name | Character string used to name the list of at least one accounting method. The <i>list-name</i> value specified in this command must match the <i>list-name</i> value defined in the <b>aaa accounting</b> command; otherwise, network accounting will not occur. |
| suppress  | Suppresses the accounting options in the VPDN network session.                                                                                                    |
| multihop  | Suppresses the multihop attributes in the VPDN network session.                                                                                                    |
| inbound   | Suppresses the multihop inbound tunnel attributes in the VPDN network session.                                                                                                    |
| outbound  | Suppresses the multihop outbound tunnel attributes in the VPDN network session.                                                                                                    |

### **Command Default**

Tunnel-link type accounting records are not sent.

#### **Command Modes**

Global configuration (config)

# **Command History**

| Release                     | Modification                                                                                                    |
|-----------------------------|----------------------------------------------------------------------------------------------------|
| 12.2(15)B                   | This command was introduced.                                                                                                    |
| 12.3(14)T                   | This command was integrated into Cisco IOS Release 12.3(4)T.                                                                                                    |
| 12.2(28)SB                  | This command was integrated into Cisco IOS Release 12.2(28)SB.                                                                                                    |
| 15.0(1)M                    | This command was modified in a release earlier than Cisco IOS Release 15.0(1)M. The <b>inbound</b> , <b>multihop</b> , <b>outbound</b> , and <b>suppress</b> keywords were added. |
| Cisco IOS XE<br>Release 2.1 | This command was integrated into Cisco IOS XE Release 2.1.                                                                                                    |

## **Usage Guidelines**

Before you enable the **vpdn session accounting network** command, you must enable network accounting by using the **aaa accounting** command.

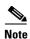

If the default network accounting method list is configured and no additional accounting configurations are enabled on the interface, network accounting is enabled by default. If the **vpdn session accounting network** command is linked to the default method list, all tunnel-link accounting records are enabled for those sessions.

This command displays the following tunnel-link accounting type records, which are used with the RADIUS accounting attribute Acct-Status-Type (attribute 40):

- Tunnel-Link-Start (12)—Marks the creation of a tunnel link.
- Tunnel-Link-Stop (13)—Marks the end of a tunnel link.

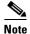

Only some tunnel types (such as Layer 2 Transport Protocol [L2TP]) support the multiple links per tunnel; these values should be included for accounting packets for tunnel types that support multiple links per tunnel.

Tunnel-Link-Reject (14)—Marks the rejection of a tunnel setup for a new link in an existing tunnel.
 Only some tunnel types (L2TP) support the multiple links per tunnel; this value should be included only in accounting packets for tunnel types that support multiple links per tunnel.

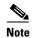

If either Tunnel-Link-Start or Tunnel-Link-Stop is enabled, Tunnel-Link-Reject will be sent, even if it has not been enabled.

#### **Examples**

The following example shows how to configure an L2TP access concentrator (LAC) to send tunnel-link type accounting records to the RADIUS server:

```
aaa accounting network m1 start-stop group radius vpdn enable vpdn tunnel accounting network m1 vpdn session accounting network m1 vpdn search-order domain dnis! vpdn-group 1 request-dialin protocol 12tp domain cisco.com initiate-to ip 10.1.1.1 local name ISP_LAC
```

| Command                        | Description                                                                                                   |
|--------------------------------|----------------------------------------------------------------------------------------------------|
| aaa accounting                 | Enables AAA accounting of requested services for billing or security purposes when you use RADIUS or TACACS+. |
| vpdn tunnel accounting network | Enables tunnel type accounting records to be sent to the RADIUS server.                                       |

# vpdn session-limit

To limit the number of simultaneous virtual private dialup network (VPDN) sessions allowed on a router, use the **vpdn session-limit** command in global configuration mode. To remove a configured session limit restriction, use the **no** form of this command.

vpdn session-limit sessions

no vpdn session-limit

# **Syntax Description**

| sessions | Maximum number of simultaneous VPDN sessions that are allowed on |
|----------|------------------------------------------------------------------|
|          | a router. Valid values range from 1 to 5000.                     |

#### **Command Default**

No session limit exists for the router.

#### **Command Modes**

Global configuration

# **Command History**

| Release  | Modification                 |
|----------|------------------------------|
| 12.0(6)T | This command was introduced. |

#### **Usage Guidelines**

Use the **vpdn session-limit** command to configure the maximum number of VPDN sessions allowed on the router.

VPDN session limits can be configured globally using the **vpdn session-limit** command, at the level of a VPDN group using the **session-limit** (VPDN) command, or for all VPDN groups associated with a particular VPDN template using the **group session-limit** command.

The hierarchy for the application of VPDN session limits is as follows:

- Globally configured session limits take precedence over session limits configured for a VPDN group
  or in a VPDN template. The total number of sessions on a router may not exceed a configured global
  session limit.
- Session limits configured for a VPDN template are enforced for all VPDN groups associated with that VPDN template. The total number of sessions for all of the associated VPDN groups may not exceed the configured VPDN template session limit.
- Session limits configured for a VPDN group are enforced for that VPDN group.

## **Examples**

The following example sets a limit of two simultaneous VPDN sessions on the router:

vpdn session-limit 2

| Command                 | Description                                                                                                    |
|-------------------------|----------------------------------------------------------------------------------------------------|
| group session-limit     | Limits the number of simultaneous VPDN sessions allowed across all VPDN groups associated with a particular VPDN template. |
| show vpdn session       | Displays session information about active Layer 2 sessions for a VPDN.                                                     |
| session-limit<br>(VPDN) | Limits the number of simultaneous VPDN sessions allowed for a specified VPDN group.                                        |

# vpdn softshut

To prevent new sessions from being established on a virtual private dialup networking (VPDN) tunnel without disturbing existing sessions, use the **vpdn softshut** command in global configuration mode. To return VPDN tunnels to active service, use the **no** form of this command.

#### vpdn softshut

### no vpdn softshut

# **Syntax Description**

This command has no arguments or keywords.

#### **Command Default**

New sessions may be established.

#### **Command Modes**

Global configuration

## **Command History**

| Release  | Modification                 |
|----------|------------------------------|
| 12.0(5)T | This command was introduced. |

## **Usage Guidelines**

When this feature is enabled on a network access server (NAS), the potential session will be authorized before it is refused. This authorization ensures that accurate accounting records can be kept.

When this feature is enabled on a home gateway, the reason for the session refusal will be returned to the NAS. This information is recorded in the VPN history failure table.

When this command is enabled, use the **show vpdn history failure** command to view records of refused attempts to establish new sessions.

## **Examples**

The following example first enables the **vpdn softshut** command and then shows a syslog message stating that an attempt to establish a new session was refused:

Router(config)# vpdn softshut

Router(config)#

 $00:11:17:$VPDN-6-SOFTSHUT:L2F\ HGW\ great\_went\ has\ turned\ on\ softshut\ and\ rejected\ user\ user1@cisco.com$ 

Router(config)#

| Command                   | Description                                                                          |
|---------------------------|--------------------------------------------------------------------------------------|
| show vpdn history failure | Displays the content of the failure history table.                                   |
| vpdn session-limit        | Limits the number of simultaneous VPDN sessions that can be established on a router. |

# vpdn source-ip

To globally specify an IP address that is different from the physical IP address used to open a virtual private dialup network (VPDN) tunnel, use the **vpdn source-ip** command in global configuration mode. To disable use of the alternate IP address, use the **no** form of this command.

vpdn source-ip ip-address

no vpdn source-ip ip-address

# **Syntax Description**

| ip-address | Alternate IP address.  |
|------------|------------------------|
| ip dddicss | Titelliate II address. |

#### **Command Default**

No alternate IP address is specified.

#### **Command Modes**

Global configuration

## **Command History**

| Release | Modification                 |
|---------|------------------------------|
| 11.3    | This command was introduced. |

## **Usage Guidelines**

Use the **vpdn source-ip** command to specify a single alternate IP address to be used for all tunnels on the device. A single source IP address can be configured globally per device.

Use the **source-ip** command in VPDN group configuration mode to configure an alternate IP address to be used for only those tunnels associated with that VPDN group.

The VPDN group-level configuration will override the global configuration.

## **Examples**

This example sets a source IP address of 172.24.48.3:

vpdn source-ip 172.24.48.3

| Command     | Description                                                                                                    |
|-------------|----------------------------------------------------------------------------------------------------|
| source-ip   | Specifies an IP address that is different from the physical IP address used to open a VPDN tunnel for the tunnels associated with a VPDN group.               |
| vpdn enable | Enables VPDN on the router and informs the router to look for tunnel definitions in a local database and on a remote authorization server, if one is present. |

# vpdn tunnel accounting network

To enable tunnel type accounting records to be sent to the RADIUS server, use the **vpdn tunnel** accounting network command in global configuration mode. To disable tunnel type accounting records, use the **no** form of this command.

vpdn tunnel accounting network list-name

no vpdn tunnel accounting network list-name

## **Syntax Description**

| list-name | Character string used to name the list of at least one accounting method. The |
|-----------|-------------------------------------------------------------------------------|
|           | list-name value must match the list-name value defined in the aaa             |
|           | accounting command; otherwise, network accounting will not occur.             |

#### **Defaults**

Tunnel type accounting records are not sent.

#### **Command Modes**

Global configuration

## **Command History**

| Release    | Modification                                                   |
|------------|----------------------------------------------------------------|
| 12.2(15)B  | This command was introduced.                                   |
| 12.3(4)T   | This command was integrated into Cisco IOS Release 12.3(4)T.   |
| 12.2(28)SB | This command was integrated into Cisco IOS Release 12.2(28)SB. |

#### **Usage Guidelines**

Before you enable the **vpdn tunnel accounting network** command, you must enable network accounting by using the **aaa accounting** command.

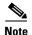

If the default network accounting method list is configured and no additional accounting configurations are enabled on the interface, network accounting is enabled by default.

If the **vpdn tunnel accounting network** command is linked to the default method list, all tunnel accounting records are enabled for those sessions.

This command displays the following tunnel accounting type records, which are used with the RADIUS accounting attribute Acct-Status-Type (attribute 40):

- Tunnel-Start (9)—Marks the beginning of a tunnel setup with another node.
- Tunnel-Stop (10)—Marks the end of a tunnel connection to or from another node.
- Tunnel-Reject (11)—Marks the rejection of a tunnel setup with another node.

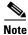

If either Tunnel-Start or Tunnel-Stop are enabled, Tunnel-Reject will be sent, even if it has not been enabled.

# **Examples**

The following example shows how to configure an L2TP access concentrator (LAC) to send tunnel type accounting records to the RADIUS server:

```
! The method list defined in the VPDN command must be the same as the method list defined
! in aaa accounting command; otherwise, accounting will not occur.
aaa accounting network m1 start-stop group radius
vpdn enable
vpdn tunnel accounting network m1
vpdn session accounting network m1
vpdn search-order domain dnis
!
vpdn-group 1
request-dialin
protocol 12tp
domain cisco.com
initiate-to ip 10.1.1.1
local name ISP_LAC
```

| Command                            | Description                                                                                                   |
|------------------------------------|----------------------------------------------------------------------------------------------------|
| aaa accounting                     | Enables AAA accounting of requested services for billing or security purposes when you use RADIUS or TACACS+. |
| vpdn session<br>accounting network | Enables tunnel-link type accounting records to be sent to the RADIUS server.                                  |

# vpdn tunnel authorization network

To enable the Layer 2 Tunnel Protocol (L2TP) tunnel server or network access server (NAS) to perform remote authentication, authorization, and accounting (AAA) tunnel authentication and authorization, use the **vpdn tunnel authorization network** command in global configuration mode. To disable remote tunnel authentication and authorization and return to the default of local tunnel authentication and authorization, use the **no** form of this command.

vpdn tunnel authorization network { list-name | default }

no vpdn tunnel authorization network { list-name | default }

## **Syntax Description**

| list-name | Character string used to name the list of at least one accounting method. If the <i>list-name</i> argument was specified in the <b>aaa authorization network</b> command, you must use the same list name with the <b>vpdn tunnel authorization network</b> command.        |
|-----------|----------------------------------------------------------------------------------------------------|
| default   | Specifies the default authorization methods that are listed with the aaa authorization network command. If the default keyword was specified in the aaa authorization network command, you must use the default keyword with the vpdn tunnel authorization network command. |

#### **Command Default**

If this command is not enabled, the device will perform authentication locally.

#### **Command Modes**

Global configuration

### **Command History**

| Release    | Modification                                                   |  |
|------------|----------------------------------------------------------------|--|
| 12.2(15)B  | This command was introduced.                                   |  |
| 12.3(4)T   | This command was integrated into Cisco IOS Release 12.3(4)T.   |  |
| 12.2(28)SB | This command was integrated into Cisco IOS Release 12.2(28)SB. |  |

## **Usage Guidelines**

Use this command to specify the authorization method list that will be used for remote tunnel hostname-based authorization. The method list (named or default) is defined using the **aaa authorization network** command.

If a method list for tunnel authorization is not specified via the **aaa authorization network** command, local authorization using the local virtual private dialup network (VPDN) group configuration will occur.

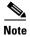

This method list is only for L2TP tunnel authorization and termination; it is not intended for domain or dialed number identification service (DNIS)-based authorization that is typically done on the tunnel terminator. Thus, this command can be enabled only on the tunnel terminator—the NAS for dial-out and the tunnel server for dial-in.

# **Examples**

The following example shows how to configure the tunnel server to enable remote RADIUS tunnel authentication and authorization:

```
! Define a RADIUS server group
Router(config)# aaa group server radius VPDN-group
Router(config-sg-radius)# server 10.102.48.91 auth-port 1645 acct-port 1646
Router(config-sg-radius)# exit
Router(config)# aaa authorization network mymethodlist group VPDN-Group
Router(config)# vpdn tunnel authorization network mymethodlist
Router(config)# vpdn tunnel authorization virtual-template 10
```

| Command           | Description                                             |  |
|-------------------|---------------------------------------------------------|--|
| aaa authorization | Sets parameters that restrict user access to a network. |  |

# vpdn tunnel authorization password

To configure a password for the RADIUS authentication request to retrieve the tunnel configuration that is based on the remote tunnel hostname, use the **vpdn tunnel authorization password** command in global configuration mode. To return to the default password, use the **no** form of this command.

vpdn tunnel authorization password password

no vpdn tunnel authorization password password

# **Syntax Description**

| password | Character string, which is truncated after 25 characters. |
|----------|-----------------------------------------------------------|
|----------|-----------------------------------------------------------|

#### **Command Default**

The password is set to "cisco."

#### **Command Modes**

Global configuration

#### **Command History**

| Release    | Modification                                                   |  |
|------------|----------------------------------------------------------------|--|
| 12.2(15)B  | This command was introduced.                                   |  |
| 12.3(4)T   | This command was integrated into Cisco IOS Release 12.3(4)T.   |  |
| 12.2(28)SB | This command was integrated into Cisco IOS Release 12.2(28)SB. |  |

#### **Usage Guidelines**

This command can be used on either the Layer 2 Tunnel Protocol (L2TP) network access server (NAS) or L2TP tunnel server when remote RADIUS tunnel authentication is enabled.

## **Examples**

The following example shows how to set the password to configure the tunnel server to enable remote RADIUS tunnel authentication and authorization and set the password to mypassword:

```
Router(config)# aaa authorization network mymethodlist group VPDN-Group Router(config)# vpdn tunnel authorization network mymethodlist Router(config)# vpdn tunnel authorization virtual-template 10 Router(config)# vpdn tunnel authorization password mypassword
```

# **Related Commands**

January 2011

| Command                           | Description                                             |
|-----------------------------------|---------------------------------------------------------|
| vpdn tunnel authorization network | Enables the L2TP tunnel server or NAS to perform remote |
|                                   | AAA tunnel authentication and authorization.            |

# vpdn tunnel authorization virtual-template

To select the default virtual template from which to clone virtual access interfaces, use the **vpdn tunnel authorization virtual-template** command in global configuration mode. To remove the default virtual template, use the **no** form of this command.

vpdn tunnel authorization virtual-template vtemplate-number

no vpdn tunnel authorization virtual-template vtemplate-number

# **Syntax Description**

| vtemplate-number | The default virtual template number that will be used for cloning on the |
|------------------|--------------------------------------------------------------------------|
|                  | local router. Valid values range from 1 to 200.                          |

### **Command Default**

No default virtual template is specified.

#### **Command Modes**

Global configuration

#### **Command History**

| Release    | Modification                                                   |  |
|------------|----------------------------------------------------------------|--|
| 12.2(15)B  | This command was introduced.                                   |  |
| 12.3(4)T   | This command was integrated into Cisco IOS Release 12.3(4)T.   |  |
| 12.2(28)SB | This command was integrated into Cisco IOS Release 12.2(28)SB. |  |

## **Usage Guidelines**

This command should be used if a virtual template is not specified in the local virtual private dialup network (VPDN) group (for local authentication) or in a remote RADIUS configuration (via the vpdn-vtemplate attribute).

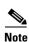

This command applies only on the L2TP tunnel server.

#### **Examples**

The following example shows how to configure the tunnel server to enable remote RADIUS tunnel authentication and authorization and how to specify a default virtual template:

```
! Define a RADIUS server group
Router(config) # aaa group server radius VPDN-group
Router(config-sg-radius) # server 10.102.48.91 auth-port 1645 acct-port 1646
Router(config-sg-radius) # exit
! RADIUS configurations only
Router(config) # aaa authorization network mymethodlist group VPDN-Group
Router(config) # vpdn tunnel authorization network mymethodlist
! Can be used for local vpdn-group tunnel authentication or remote RADIUS tunnel
! authentication
Router(config) # vpdn tunnel authorization virtual-template 10
```

| Related Commands | Command                           | Description                                             |
|------------------|-----------------------------------|---------------------------------------------------------|
|                  | vpdn tunnel authorization network | Enables the L2TP tunnel server or NAS to perform remote |
|                  |                                   | AAA tunnel authentication and authorization.            |

# vpdn-group

To create a virtual private dialup network (VPDN) group and to enter VPDN group configuration mode, use the **vpdn-group** command in global configuration mode. To remove the group, use the **no** form of this command.

**vpdn-group** name

no vpdn-group name

## **Syntax Description**

| name Name of the VPDN group. |  |
|------------------------------|--|
|------------------------------|--|

#### **Command Default**

VPDN groups are not created.

#### **Command Modes**

Global configuration (config)

#### **Command History**

| Release                      | Modification                                                                                                    |  |
|------------------------------|----------------------------------------------------------------------------------------------------|--|
| 12.0(4)XI                    | This command was introduced.                                                                                                    |  |
| 12.0(5)T                     | This command was integrated into Cisco IOS Release 12.0(5)T.                                                                                               |  |
| 12.2(33)SB                   | This command's behavior was modified and implemented on the Cisco 10000 series router as described in the Usage Guidelines section.                        |  |
| Cisco IOS XE<br>Release 3.3S | This command was modified. The message for duplicate configurations was enhanced to include more information as described in the Usage Guidelines section. |  |

## **Usage Guidelines**

Use the **vpdn-group** command to configure VPDN parameters that are always applied to that VPDN group. System default settings for VPDN parameters are applied for any settings not configured in the individual VPDN group or in the associated VPDN template.

VPDN groups are associated with the global VPDN template by default. You can associate individual VPDN groups with a named VPDN template instead. Associating a VPDN group with a named VPDN template disassociates the VPDN group from the global VPDN template.

If you create two VPDN groups with the same configuration, this message displays:

% Warning, the vpdn groups group1 and group2 have the same configuration

You should change one of the group configurations to eliminate the duplicate configuration. Leaving the duplicate configurations in place can lead to unexpected (and unsupported) results.

### Cisco 10000 Series Usage Guidelines

In Cisco IOS Release 12.2(33)SB and later releases, the router does not accept the **vpdn-group** command if you issue the command before you issue the **vpdn enable** command. Instead, the following warning message displays:

% VPDN configuration is not allowed until VPDN is enabled through 'vpdn enable'.

In releases prior to Cisco IOS Release 12.2(33)SB, if you issue the **vpdn-group** command before the **vpdn enable** command, the router accepts the command and displays the following warning message:

```
% VPDN is not enabled
```

#### **Examples**

The following example configures a source IP address for tunnels associated with the VPDN group named tunneling. This source IP address will override any configured global source IP address for tunnels associated with this VPDN group.

```
Router(config)# vpdn enable
Router(config)# vpdn-group tunneling
Router(config-vpdn)# source-ip 10.1.1.2
```

The following example configures two VPDN parameters in a VPDN template named l2tp. The named VPDN template is associated with the VPDN group named l2tp\_tunnels.

```
Router(config)# vpdn enable
Router(config)# vpdn-template 12tp
Router(config-vpdn-templ)# 12tp tunnel busy timeout 65
Router(config-vpdn-templ)# 12tp tunnel password tunnel4me
Router(config-vpdn-templ)# exit
Router(config)# vpdn-group 12tp_tunnels
Router(config-vpdn)# source vpdn-template 12tp_tunnels
Router(config-vpdn-profile)# vpdn group yourgroup
```

| Command       | Description                                                                                                    |  |
|---------------|----------------------------------------------------------------------------------------------------|--|
| vpdn enable   | Enables VPDN on the router and directs the router to look for tunnel definitions in a local database and on a remote authorization server (home gateway), if one is present. |  |
| vpdn-template | Creates a VPDN template and enters VPDN template configuration mode.                                                                                                    |  |
| vpdn profile  | Associates a VPDN profile with a customer profile.                                                                                                    |  |

# vpdn-template

To create a virtual private dialup network (VPDN) template and enter VPDN template configuration mode, use the **vpdn-template** command in global configuration mode. To delete a VPDN template, use the **no** form of this command.

**vpdn-template** [name]

**no vpdn-template** [name]

# **Syntax Description**

| name | (Optional) Name of a VPDN | template. |
|------|---------------------------|-----------|
|------|---------------------------|-----------|

#### **Command Default**

No VPDN template exists. The system default values are applied to individual VPDN groups for any parameters that are not configured in the individual VPDN group.

#### **Command Modes**

Global configuration

#### **Command History**

| Release    | Modification                                                                                              |
|------------|----------------------------------------------------------------------------------------------------|
| 12.2(4)B   | This command was introduced on the Cisco 7200 series and Cisco 7401ASR routers.                           |
| 12.2(8)T   | This command was integrated into Cisco IOS Release 12.2(8)T without support for the <i>name</i> argument. |
| 12.2(13)T  | The name argument was added.                                                                              |
| 12.2(28)SB | This command was integrated into Cisco IOS Release 12.2(28)SB.                                            |

#### **Usage Guidelines**

Use this command to configure values for VPDN parameters in a VPDN template. A single unnamed VPDN template may be configured. Multiple named VPDN templates can be configured. A VPDN group can be associated with only one VPDN template.

Values configured in the global (unnamed) VPDN template are applied to all VPDN groups by default. A VPDN group can be disassociated from the global VPDN template, or associated with a named VPDN template. Associating a VPDN group with a named VPDN template automatically disassociates it from the global VPDN template.

The values configured in a VPDN template are applied to all associated VPDN groups, unless specific values are configured for individual VPDN groups. VPDN parameters that are not specified in the individual VPDN group or in the associated VPDN template are assigned system default values.

The hierarchy for the application of VPDN parameters to a VPDN group is as follows:

- VPDN parameters configured for the individual VPDN group are always applied to that VPDN group.
- VPDN parameters configured in the associated VPDN template are applied for any settings not specified in the individual VPDN group configuration.
- System default settings for VPDN parameters are applied for any settings not configured in the individual VPDN group or the associated VPDN template.

Not all commands that are available for configuring a VPDN group can be used to configure a VPDN template. Table 33 lists the commands that can be used to configure the VPDN template.

Table 33 Commands Available for VPDN Template Configuration

| Command Name                          | Description                                                                                                    |
|---------------------------------------|----------------------------------------------------------------------------------------------------|
| default (VPDN)                        | Removes a VPDN subgroup configuration, or resets it to its default value.                                                                                           |
| description                           | Adds a description for a VPDN group.                                                                                                    |
| group session-limit                   | Specifies the maximum number of concurrent sessions allowed across all VPDN groups associated with a particular VPDN template.                                      |
| ip mtu adjust                         | Enables automatic adjustment of the IP maximum transmission unit (MTU) on a virtual access interface.                                                               |
| ip pmtu                               | Enables the discovery of the path MTU for Layer 2 traffic.                                                                                                    |
| ip precedence (VPDN)                  | Sets the precedence value in the VPDN Layer 2 encapsulation header.                                                                                                 |
| ip tos (VPDN)                         | Sets the type of service (ToS) bits in the VPDN Layer 2 encapsulation header.                                                                                       |
| 12f ignore-mid-sequence               | Configures the router to ignore message identifier (MID) sequence numbers for sessions in a Layer 2 Forwarding (L2F) tunnel.                                        |
| 12f tunnel busy timeout               | Configures the amount of time that the router will wait before attempting to recontact an L2F peer that was previously busy.                                        |
| 12f tunnel retransmit initial retries | Configures the number of times that the router will attempt to send the initial control packet for tunnel establishment before considering an L2F peer busy.        |
| 12f tunnel retransmit retries         | Configures the number of times the router will attempt to resend an L2F tunnel control packet before tearing the tunnel down.                                       |
| 12f tunnel timeout setup              | Configures the amount of time that the router will wait for a confirmation message after sending out the initial L2F control packet before considering a peer busy. |
| 12tp attribute clid mask-method       | Configures a network access server (NAS) to provide Layer 2 Tunnel Protocol (L2TP) calling line ID suppression for local authorization.                             |
| 12tp drop out-of-order                | Instructs a NAS or tunnel server using L2TP to drop packets that are received out of order.                                                                         |
| 12tp hidden                           | Enables L2TP attribute-value (AV) pair hiding, which encrypts the value of sensitive AV pairs.                                                                      |
| 12tp ip udp checksum                  | Enables IP User Datagram Protocol (UDP) checksums on L2TP payload packets.                                                                                          |
| 12tp security crypto-profile          | Configures IP Security (IPSec) protection of L2TP sessions associated with a VPDN group.                                                                            |
| 12tp sequencing                       | Enables sequencing for packets sent over an L2TP tunnel.                                                                                                    |
| 12tp tunnel authentication            | Enables L2TP tunnel authentication.                                                                                                    |

Table 33 Commands Available for VPDN Template Configuration (continued)

| Command Name                           | Description                                                                                                    |
|----------------------------------------|----------------------------------------------------------------------------------------------------|
| 12tp tunnel bearer capabilities        | Sets the bearer-capability value used by the Cisco router.                                                                                                    |
| 12tp tunnel busy timeout               | Configures the amount of time that the router will wait before attempting to recontact an L2TP peer that was previously busy.                                        |
| 12tp tunnel framing capabilities       | Sets the framing-capability value used by the Cisco router.                                                                                                    |
| 12tp tunnel hello                      | Sets the number of seconds between sending hello keepalive packets for an L2TP tunnel.                                                                               |
| 12tp tunnel password                   | Sets the password the router will use to authenticate the tunnel.                                                                                                    |
| 12tp tunnel receive-window             | Configures the number of packets allowed in the local receive window for an L2TP control channel.                                                                    |
| 12tp tunnel retransmit initial retries | Configures the number of times that the router will attempt to send out the initial L2TP control packet for tunnel establishment before considering a peer busy.     |
| 12tp tunnel retransmit initial timeout | Configures the amount of time that the router will wait before resending an initial L2TP control packet out to establish a tunnel.                                   |
| 12tp tunnel retransmit retries         | Configures the number of retransmission attempts made for an L2TP control packet.                                                                                    |
| 12tp tunnel retransmit timeout         | Configures the amount of time that the router will wait before resending an L2TP control packet.                                                                     |
| 12tp tunnel timeout no-session         | Configures the time a router waits after an L2TP tunnel becomes empty before tearing down the tunnel.                                                                |
| 12tp tunnel timeout setup              | Configures the amount of time that the router will wait for a confirmation message after sending out the initial L2TP control packet before considering a peer busy. |
| 12tp tunnel zlb delay                  | Configures the delay time before a zero length bit (ZLB) control message must be acknowledged.                                                                       |
| local name                             | Specifies a local hostname that the tunnel will use to identify itself.                                                                                              |
| pptp flow-control receive-window       | Specifies how many packets the Point-to-Point Tunnel Protocol (PPTP) client can send before it must wait for the acknowledgment from the tunnel server.              |
| pptp flow-control static-rtt           | Specifies the timeout interval of the PPTP tunnel server between sending a packet to the client and receiving a response.                                            |
| pptp tunnel echo                       | Specifies the period of idle time on the PPTP tunnel that will trigger an echo message from the tunnel server to the client.                                         |
| redirect identifier                    | Configures a VPDN redirect identifier to use for L2TP call redirection on a NAS.                                                                                     |

Table 33 Commands Available for VPDN Template Configuration (continued)

| Command Name          | Description                                                                                                    |
|-----------------------|----------------------------------------------------------------------------------------------------|
| relay pppoe bba-group | Configures the PPP over Ethernet (PPPoE) broadband access (BBA) group that responds to PPPoE Active Discovery (PAD) messages.                 |
| vpn                   | Specifies that the source and destination IP addresses of a given VPDN group belong to a specified VPN routing and forwarding instance (VRF). |

## **Examples**

The following example enters VPDN template configuration mode and configures two VPDN parameters in the global VPDN template:

```
Router(config)# vpdn-template
Router(config-vpdn-templ)# local name myrouter
Router(config-vpdn-templ)# ip mtu adjust
```

The following example creates a VPDN template named l2tp, enters VPDN template configuration mode, configures two VPDN parameters in the VPDN template, and associates the VPDN group named l2tptunnels with the VPDN template:

```
Router(config)# vpdn-template 12tp
Router(config-vpdn-templ)# 12tp tunnel busy timeout 65
Router(config-vpdn-templ)# 12tp tunnel password 7 tunnel4me!
Router(config)# vpdn-group 12tptunnels
Router(config-vpdn)# source vpdn-template 12tp
```

The following example configures a VPDN template called customer1 and applies a group session limit of 50 to all VPDN groups associated with that VPDN template:

```
Router(config)# vpdn-template customer1
Router(config-vpdn-templ)# group session-limit 50
```

| Command              | Description                                                                                                    |
|----------------------|----------------------------------------------------------------------------------------------------|
| group session-limit  | Specifies the maximum number of concurrent sessions allowed across all VPDN groups associated with a particular VPDN template. |
| source vpdn-template | Associates a VPDN group with a VPDN template.                                                                                  |
| vpdn-group           | Creates a VPDN group and enters VPDN group configuration mode.                                                                 |

# vpn

To specify that the source and destination IPv4 addresses of a given virtual private dialup network (VPDN) group belong to a specified Virtual Private Network (VPN) routing and forwarding (VRF) instance, use the **vpn** command in VPDN group or VPDN template configuration mode. To disassociate all IPv4 addresses in a VPDN group from a VRF, use the **no** form of this command.

**vpn** {**vrf** *vrf*-name | **id** *vpn*-id}

no vpn

## **Syntax Description**

| vrf vrf-name | Name of the VRF instance to be associated with the IPv4 addresses of the VPDN group. |
|--------------|--------------------------------------------------------------------------------------|
| id vpn-id    | VPN ID of the VRF to be associated with the IPv4 addresses of the VPDN               |
|              | group.                                                                               |

#### **Command Default**

VPDN groups are not associated with a VRF.

#### **Command Modes**

VPDN group configuration VPDN template configuration

## **Command History**

| Release     | Modification                                                                                                    |
|-------------|----------------------------------------------------------------------------------------------------|
| 12.2(15)T   | This command was introduced.                                                                                     |
| 12.3(7)XI7  | This command was integrated into Cisco IOS Release 12.3(7)XI7 and implemented on the Cisco 10000 series routers. |
| 12.2(28)SB  | This command was integrated into Cisco IOS Release 12.2(28)SB for the PRE2.                                      |
| 12.2(33)SRA | This command was integrated into Cisco IOS Release 12.2(33)SRA.                                                  |
| 12.2(31)SB2 | This command was implemented on the Cisco 10000 series router for the PRE3.                                      |
| 12.2(33)SXI | This command was integrated into Cisco IOS Release 12.2(33)SXI.                                                  |

# **Usage Guidelines**

Use the **vpn** command to configure the Cisco IOS software to look up a VPDN source or destination IPv4 address in a specific VPN routing table instead of the global routing table.

Before you can issue the vpn command, a VRF instance must be created using the ip vrf command.

The **vpn** command can be used with both dial-in and dial-out VPDN scenarios.

# Examples

The following example associates the IP addresses configured in the VPDN group named group1 with the VRF named vrf-second:

vpdn-group group1

```
request-dialin
protocol 12tp
!
vpn vrf vrf-second
source-ip 172.16.1.9
initiate-to ip 172.16.1.1
```

The following example associates the IP addresses configured in the VPDN group named group2 with the VPN ID 11:2222:

```
vpdn-group group2
request-dialin
protocol l2tp
!
  vpn id 11:2222
  source-ip 172.16.1.9
  initiate-to ip 172.16.1.1
```

| Command           | Description                                                                              |  |
|-------------------|------------------------------------------------------------------------------------------|--|
| ip vrf            | Configures a VRF routing table.                                                          |  |
| show ip route     | Displays all static IP routes, or those installed using the AAA route download function. |  |
| show vpdn session | Displays session information about active Layer 2 sessions for a VPDN.                   |  |
| show vpdn tunnel  | Displays information about active Layer 2 tunnels for a VPDN.                            |  |
| vpdn-group        | Creates a VPDN group and enters VPDN group configuration mode.                           |  |
| vpdn-template     | Creates a VPDN template and enters VPDN template configuration mode.                     |  |

vpn